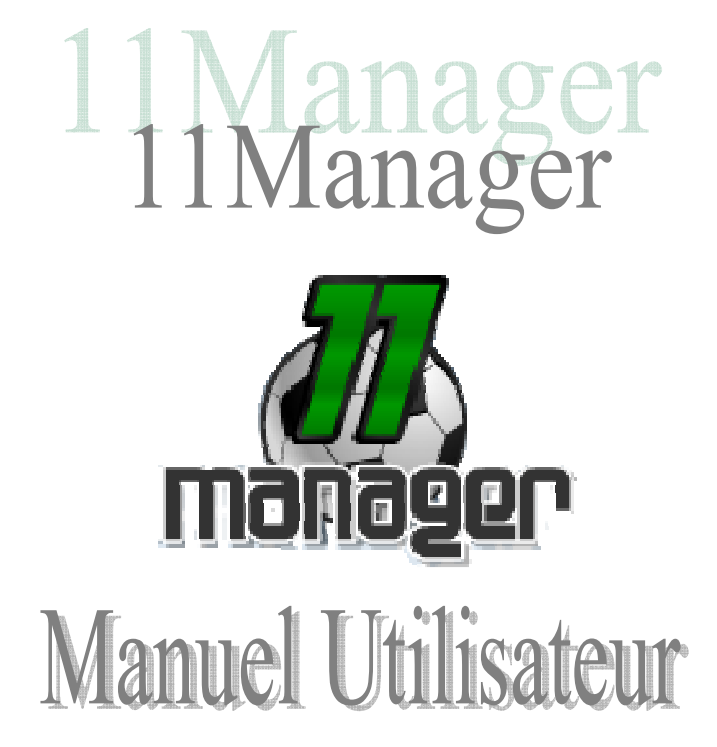

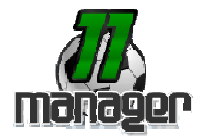

# **INDEX**

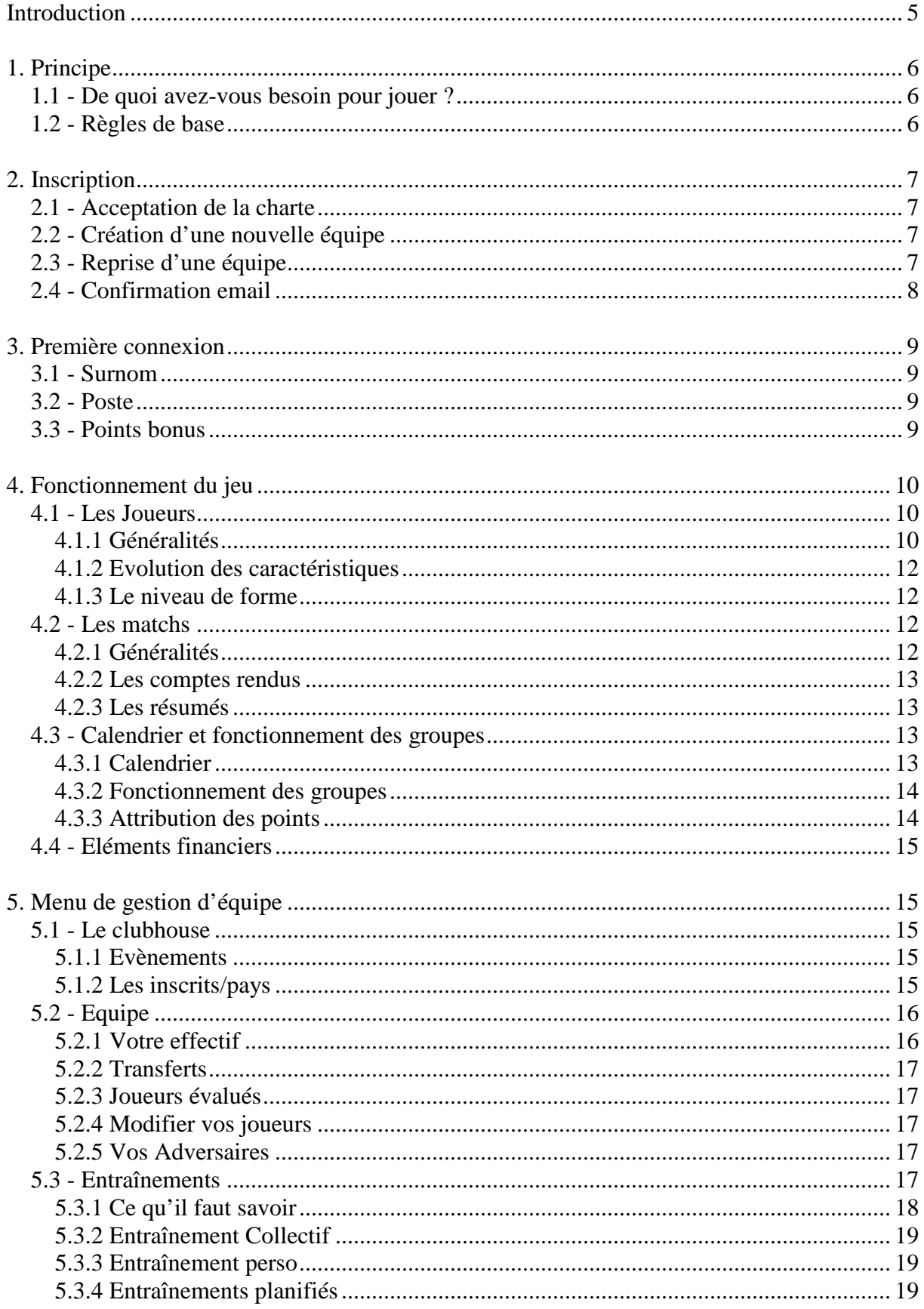

# 11Manager.com Manuel utilisateur V1.0 13/11/2007

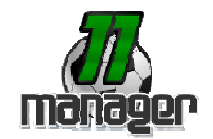

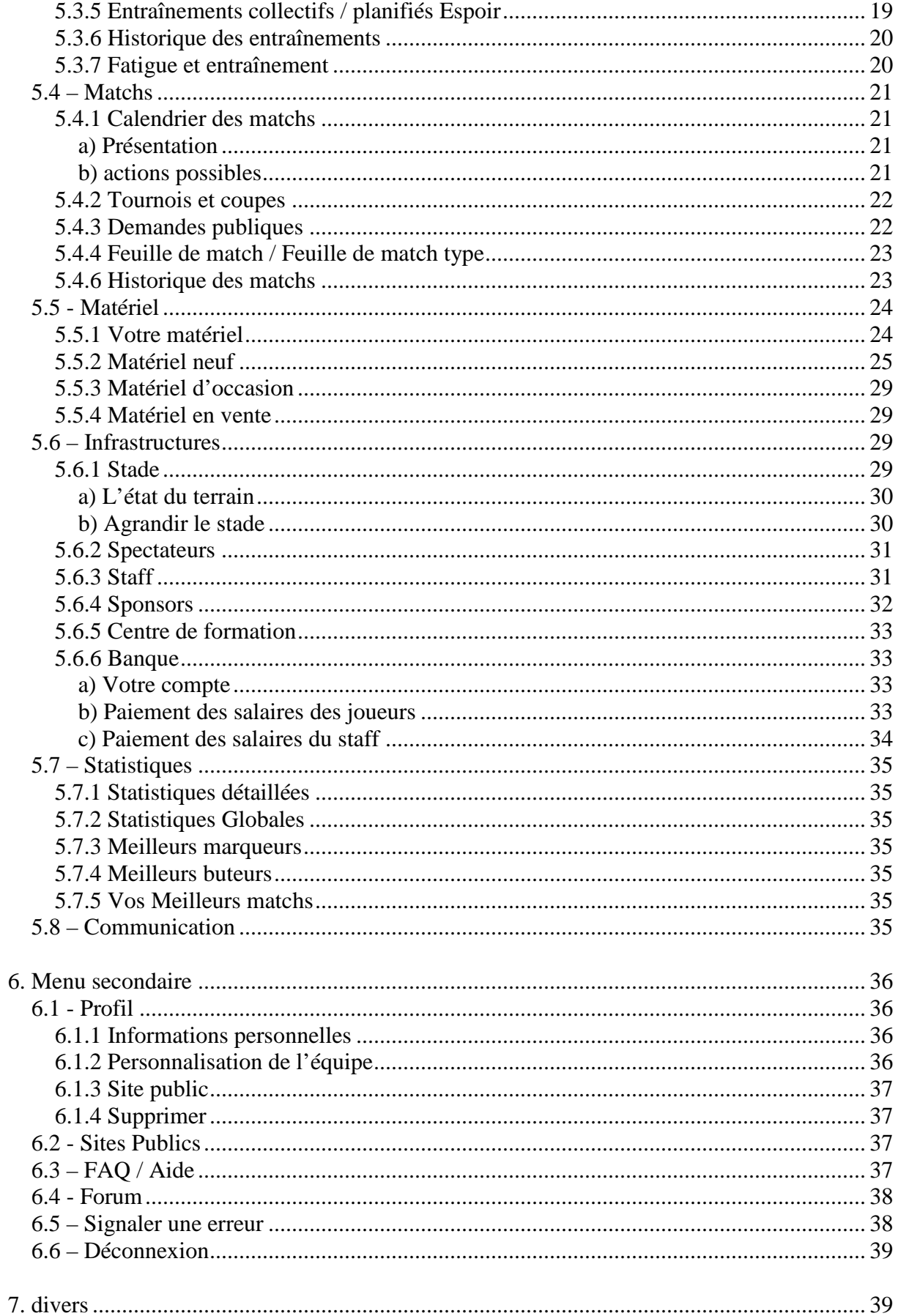

## 11Manager.com Manuel utilisateur V1.0 13/11/2007

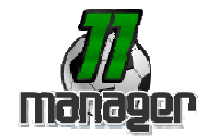

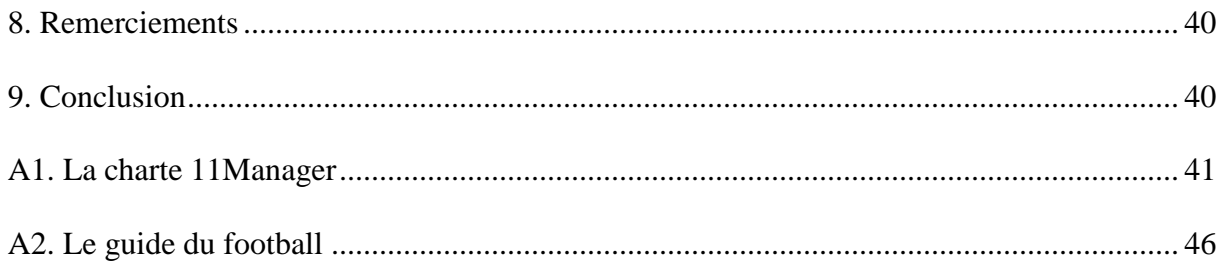

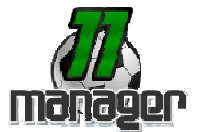

# **Introduction**

11Manager est un jeu de simulation de management d'équipe de football jouable gratuitement sur internet.

Il est réalisé et maintenu par la société Web-idées, EURL au capital social de 2000 euros. Après une longue série de tests le site est désormais accessible à tous.

Réalisé sur la base technique du jeu de Rugby en ligne, XVManager, 11Manager se veut à la fois simple et complet, permettant ainsi aux plus pressés d'entre vous de n'y passer que quelques minutes par semaines, tout en offrant la possibilité aux plus perfectionnistes d'y passer des heures.

11Manager ne prend jamais fin. Votre équipe monte en division supérieure lorsqu'elle termine premières de sa poule, il y a 3 saisons par an.

Etes-vous prêt à lutter pour le titre de champion?

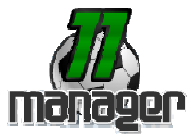

# **1. Principe**

# **1.1 - De quoi avez-vous besoin pour jouer ?**

Vous avez simplement besoin d'un ordinateur, d'une connexion Internet, d'une adresse email valide et d'un navigateur récent pour jouer à 11Manager (Internet Explorer 6.x ou plus, Opéra, Firefox). Vous ne devez installer aucun logiciel supplémentaire sur votre PC.

De plus, votre navigateur doit accepter l'utilisation des cookies et supporter le javascript.

# **1.2 - Règles de base**

Pour que le jeu se déroule bien, il est nécessaire de respecter certaines règles de vie en communauté. Veuillez lire attentivement l'avertissement ci-dessous :

- Il est interdit d'activer ou d'utiliser plusieurs équipes, vous ne pouvez manager qu'une équipe par personne.
- Il est également interdit de jouer à la place d'un autre joueur ou de tenter de pirater le compte d'un autre utilisateur.
- Il vous est interdit de tricher.
- Un minimum de politesse est requis
- Vous ne devez jamais user des moyens de communications mis en place à des fins illégales ou nuisant à la bonne ambiance du site.
- Il se peut que certaines des informations fournies sur le site soient inexactes ou insuffisamment précises par rapport à la réalité. Une quelconque expérience dans le management d'équipe de Football ne pourra pas forcément être une référence exacte pour votre réussite dans le jeu.

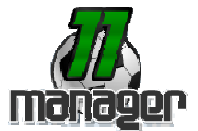

# **2. Inscription**

L'inscription à 11Manager est accessible via le menu « inscription » prévu à cet effet. Elle s'effectue 3 étapes : acceptation de la charte, création de l'équipe, activation de vos données.

# **2.1 - Acceptation de la charte**

La participation au Jeu implique de la part des joueurs l'acceptation sans aucune réserve du règlement et du principe du Jeu. Cette condition est indispensable pour pouvoir créer une équipe.

## **2.2 - Création d'une nouvelle équipe**

Le formulaire de création d'une équipe ne devient disponible qu'après l'acceptation du règlement (cf. ci-dessus). Tous les champs sont obligatoires.

Voici leur descriptif :

- Login : votre identifiant 11Manager
- Password : mot de passe que vous utiliserez (associé au login) pour vous connecter à 11Manager
- Password (confirmation) : vérification du mot de passe choisi (doit être identique au précédent)
- Nom : votre nom
- Prénom : votre prénom
- Mail : adresse email ou sera envové la demande de confirmation d'inscription (veillez à entrer une adresse correcte faute de quoi votre équipe ne pourra pas être activée)
- Mail (confirmation) : vérification de votre adresse e-mail, afin d'être bien certain d'avoir bien renseigné la bonne adresse e-mail, sans quoi vous ne recevrez pas l'e-mail de confirmation indispensable à la création d'une équipe.
- Pays : votre pays de résidence (par extension lieu de résidence de votre club)
- Région : région au sein du pays sélectionné
- Nom de votre équipe : Le nom de votre club
- Nom du stade : Nom du stade de votre équipe

Les onglets « Login existants » et « équipes existantes » ne sont là qu'à titre informatif. Ils servent à vous aider, le cas échéant, à choisir un login et un nom d'équipe libre. De plus, sachez qu'à l'exception du nom de votre équipe et de votre login, tous les champs seront modifiables par la suite.

La création de votre nouvelle équipe s'effectue en cliquant sur le bouton « valider » en bas de la page.

Une fois cette étape passée, il vous faudra attendre qu'une place se libère avant de recevoir l'e-mail de confirmation.

## **2.3 - Reprise d'une équipe**

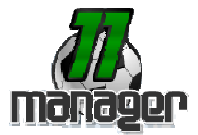

Lorsqu'une saison de championnat est déjà commencée, il arrive que certains managers inscrits à ce même championnat ne jouent plus. Dans ce cas, leur compte est supprimé mais pas leur équipe. Il vous est alors possible de reprendre une de ces équipes via deux codes audiotel.

Vous pouvez re-nommer l'équipe en question et récupérez tout son staff, ses joueurs, son stade etc … Vous débutez alors avec un budget de départ de 2000 balles.

# **2.4 - Confirmation email**

Lors de la création de votre équipe, une demande de confirmation d'inscription sera envoyée à l'adresse email indiquée. Aussi, attention à ce que cet email ne soit pas considéré comme du Spam par votre système de messagerie.

Cet e-mail vous sera envoyé automatiquement dès qu'une place se sera libérée.

Suivez les instructions et cliquez sur le lien afin de rendre votre équipe active.

Vous ne pourrez pas vous connecter sur 11manager sans avoir effectué cette étape !

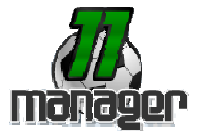

# **3. Première connexion**

Lors de l'activation de votre équipe vous serez automatiquement redirigés vers votre clubhouse (cf. 5.1).

Votre équipe étant nouvelle, vous obtiendrez alors un message d'alerte vous invitant à créer vos joueurs : cette étape est très importante pour bien débuter sur 11Manager, ne la négligez pas !

# **3.1 - Surnom**

Ce champ est pré rempli aléatoirement mais il est bien entendu conseillé de le personnaliser. Si vous ne le faites pas lors de votre première connexion il vous sera néanmoins possible de le modifier par la suite.

## **3.2 - Poste**

Correspond au poste qu'occupera votre joueur sur le terrain. Si vous ne connaissez pas les règles du football nous vous conseillons fortement de lire notre guide « les joueurs et leurs postes » disponible en annexes.

Pour les autres voici un petit récapitulatif :

- Gardiens : numéro 1
- Défenseurs : numéros 2 à 5
- Milieux : numéros 6 à 8
- Attaquants : numéros 9 à 11

Bien entendu, des défenseurs peuvent jouer au centre, des milieux en attaque etc … Certains joueurs peuvent également devenir libéros, c'est-à-dire jouer n'importe où sur le terrain, tout dépendra de vos entraînements.

Veillez à créer une équipe homogène !

## **3.3 - Points bonus**

En fonction du poste occupé chaque joueur devra acquérir des compétences particulières. C'est ce que vous obtiendrez grâce à vos entraînements.

Cependant lors de votre première connexion vous disposez d'une sorte de cadeau vous permettant d'attribuer 5 points « bonus » à chacun de vos joueur dans les caractéristiques de votre choix. Cette sélection se fait via les menus déroulants accessibles à côté de chaque joueur. Chaque menu déroulant équivaut à un point de bonus, il n'y a pas d'importance particulière en fonction de la colonne.

Vous avez maintenant la possibilité d'attribuer les bonus plus tard, il est cependant conseillé de le faire dès le début.

Pour finaliser la création de votre équipe cliquer sur le bouton « créer joueurs ».

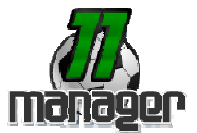

# **4. Fonctionnement du jeu**

En tant que manager, vous allez devoir prendre toutes les décisions relatives à la vie de votre club. Cela implique des choix sportifs (tactiques de jeu, entraînement optimal, etc.) et financiers (sponsoring, gestion du budget, achat de matériel, etc.).

# **4.1 - Les Joueurs**

#### **4.1.1 Généralités**

Les joueurs sont répartis en deux catégories : les espoirs (moins de 21 ans) et les seniors (cf. 5.2). Votre club ne pourra disposer que d'un total de 50 joueurs au maximum.

Chaque joueur possède 17 caractéristiques de base (elles peuvent dépasser 100) qui décrivent ses capacités :

- Détente : C'est la capacité qu'a un gardien de se détendre pour effectuer un plongeon afin de sortir un ballon bien placé. Ce peut également être la détente verticale d'un joueur amené à disputer le ballon de la tête, dans les airs.
- Réflexes : Pour un Gardien avoir de bons réflexes est essentiel, car sur coup de pied arrêté les balles peuvent tromper le Gardien qui doit compter sur ses réflexes. Pour un avoir simplement le réflexe de repousser un ballon devant ses buts peut se révéler décisif lors d'un match.
- **Frappe :** Pour tout bon Buteur la frappe est à travailler. Il est important de contrôler la puissance et la précision de la Frappe.
- Passes : Pour quiconque veut jouer au Football, la passe est universelle et doit donc être maîtrisée pour tous les joueurs à n' importe quel poste.
- Tacles : Le Tacle est principalement utilisé par les Défenseurs afin de récupérer les ballons lors d'attaques adverses dangereuses. Il est souvent utile aussi au poste de milieu défensif.
- Physique : C'est la capacité à mieux gérer sa forme dans une rencontre, plus le joueur est fort physiquement plus il tiendra du bon bout la fatigue dans son match.
- **Discipline :** La discipline c'est la capacité à se contrôler en match. Ne pas commettre de fautes essentiellement.
- Touche : Lancer en Touche est aussi synonyme de précision, lancer la balle dans les pieds de son coéquipier est dur quand ce dernier bouge pour se démarquer.
- Course : La course quand on la travaille à l'entraînement peut favoriser les Buts en mettant de la vitesse dans le jeu de l'équipe.
- **Dribbles :** Dribbler pour se défaire de son adversaire par exemple. Le dribble

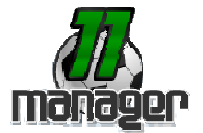

est basé sur le même but que le crochet se débarrasser de l'adversaire.

- Technique : Cette compétence est complémentaire à la plupart des autres compétences. Il s'agit en fait de la maîtrise du ballon, dans la course, les dribbles ou toute autre phase de jeu ballon au pied.
- Coups Francs : Cela comprend tout type de coup de pied arrêté face au but. C'est la capacité du joueur à tirer un Penalty ou un Coup Franc, ou à l'arrêter pour un gardien.
- Corners : Il s'agit aussi d'un coup de pied arrêté, mais bien plus compliqué puisqu'en coin. Un entraînement spécifique aidera le joueur à placer son ballon là où il le souhaite depuis le point de corner, mais également le gardien ou les défenseurs à bien se placer pour le contrer.
- **Centre :** Le centre est une longue passe à destination des attaquants pour porter le danger devant les buts adverses. Cela comprend l'action de centrer mais également de bien recevoir un centre pour un attaquant.
- Têtes : Un joueur fait une tête sur un coup franc, corner centre etc. Les têtes plongeantes peuvent être un facteur de but. La tête est à combiner avec la détente pour plus d'efficacité.
- Contrôle : Mieux contrôler la balle avant de Frapper ou passer sert à éviter les erreurs (mauvaises passe frappe)
- 1 Contre 1 : Tout attaquant, défenseur ou gardien est amené à se retrouver seul devant l'adversaire, sa capacité à le passer ou à l'arrêter dépend de cette compétence.

La répartition des compétences d'un joueur doit être en adéquation avec le poste qu'il occupe.

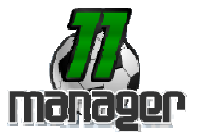

#### **4.1.2 Evolution des caractéristiques**

Les 17 caractéristiques peuvent changer et peuvent être améliorées par un entraînement spécifique, ou lorsque les joueurs jouent un match. La rapidité de ces évolutions est proportionnelle à votre niveau dans l'exercice ainsi qu'à la qualité du matériel que vous utilisez.

Il est à noter que vos joueurs, s'ils évoluent dans les caractéristiques travaillées, régressent dans les exercices délaissés trop longtemps (plus d'une semaine), en fonction de leur niveau dans celui-ci. Il n'est donc pas rare que la force moyenne de l'équipe diminue, parfois même si vos joueurs sont à l'exercice dans une compétence plus faible que celles délaissées.

#### **4.1.3 Le niveau de forme**

La forme des joueurs varie considérablement au fil des jours. Elle évolue en fonction de l'intensité de votre entraînement (ex : certains exercices fatiguent plus vite), mais peutêtre améliorée par des phases de repos ou avec un staff adapté (cf. 5.6.3).

Le niveau de forme de chaque joueur est exprimé en pourcentages, et il est visible sur sa fiche personnelle. Tous les joueurs se reposent le week-end, les jours de non-match.

## **4.2 - Les matchs**

#### **4.2.1 Généralités**

11Manager vous propose 2 types de matchs :

- Les matchs amicaux : Ce sont les matchs que vous proposez à d'autres équipes ou que vous acceptez via la section "Matchs" (cf. 5.4).

- Les matchs officiels : Ce sont les matchs de coupe et de championnat. Ils sont générés automatiquement et sont prioritaires sur tout autre match. Cela signifie que si vous avez un match amical de planifié durant une période de championnat, il sera automatiquement supprimé lors de la création du calendrier (si vous deviez jouer en championnat et en amical le même jour).

Chaque match disputé est une confrontation de force, de forme, de tactique, de compétences et de moral, le tout orchestré par la réussite. Trouver la meilleure feuille de match possible sera donc votre plus grand défi tactique sur 11Manager.

Vous devez cependant savoir qu'une force supérieur à l'adversaire ne vous garantie pas la victoire pour autant, aidez vous des résumés et statistiques de match pour régler votre équipe. Dans tous les cas, faites très attention à bien valider votre feuille de match (cf. 5.4.4) ou vous serez forfait.

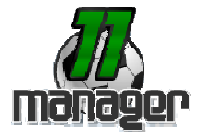

#### **4.2.2 Les comptes rendus**

Les comptes rendus de matchs ne sont disponibles que le lendemain d'une rencontre.

Ils fournissent divers éléments que vous pouvez analyser en vue de préparer vos prochains matchs. Vous pourrez y voir :

- Le score final du match
- La force des deux équipes
- Le niveau de forme des deux équipes
- la performance individuelle de vos joueurs (noté de 0 à 10, ½ boule verte comptant pour 1)
- Le pourcentage de tirs cadrés
- La cohésion en match
- La possession de balle
- Le nombre de spectateurs
- Les buteurs

Les flèches vertes et rouges permettent de comparer votre performance actuelle par rapport à votre précédent match.

#### **4.2.3 Les résumés**

Les résumés de match vous montrent le déroulement de votre match seconde par seconde, action par action. Ils vous seront très utiles pour en comprendre le score et effectuer les réglages nécessaires à de meilleures prestations.

#### **4.3 - Calendrier et fonctionnement des groupes**

#### **4.3.1 Calendrier**

La vie de 11Manager est rythmée à raison de trois championnats par an, entrecoupés d'intersaisons durant lesquelles il est possible de participer à des tournois amicaux. (Ex : « coupe du manoir »).

Les dates de ces championnats sont les suivantes :

- saison 1 : de début janvier à mi-mars,
- saison 2 : de début juin à mi-août,
- Saison 3 : de début septembre à mi-novembre.

Pour le reste vous pouvez gérer le calendrier de votre club comme bon vous semble, en acceptant des demandes publiques de matchs ou en proposant vous-même un défi à une autre équipe. (cf. 5.4)

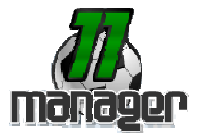

#### **4.3.2 Fonctionnement des groupes**

Les règles :

- Au début de chaque saison les poules (par division) sont définies de façon aléatoire, peu importe le niveau.
- Lorsque vous débutez vous commencez forcément au niveau le plus bas, c'està-dire en série (Amateur si le championnat n'est pas encore débuté ou qu'il est en cours).
- Les matchs se jouent en aller/retour
- Le nombre d'équipe par division est figé.
- A l'issue d'un championnat seules le premier de chaque poule sera promu en division supérieure.
- Les deux derniers de chaque poule seront relégués en division inférieure.
- En fonction du nombre de places laissées par les équipes fantômes, les meilleurs seconds sont susceptibles de monter.
- En série personne ne descend (c'est le plus bas niveau)
- En cas d'égalité les équipes sont départagées à la différence de points puis au nombre de points marqués.
- Les divisions sont les suivantes (de la plus faible à la plus élevée):

Amateur (hors championnat),

Ligue (1024 poules de 6), Honneur (512 poules de 6), CFA2 (256 poules de 6), CFA (128 poules de 6), National (64 poules de 6), L2 (32 poules de 6), L1 (16 poules de 6), ELITE (8 poules de 6).

- En division ELITE, des phases finales sont organisés entre les premiers de chaque poule afin de désigner LE champion de 11Manager.

#### **4.3.3 Attribution des points**

Le système d'attribution des points est le suivant :

- Victoire : 4 points
- Nul : 2 points
- Défaite : 0 point
- Forfait : -2 point (plus une indemnité à payer à l'équipe adversaire)

Il y a deux cas ou votre club sera forfait : pas de feuille de match validée ou terrain impraticable (cf. 5.6.1.a).

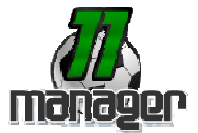

### **4.4 - Eléments financiers**

Sur 11Manager la monnaie est la Balle. Comme tout dirigeant de club vous allez pouvoir intervenir sur le plan financier, et votre champ d'action en la matière est très vaste : achat de matériel, agrandissement du stade, paiement des salaires, recrutement de l'encadrement, achat de joueurs, sponsoring, définition du prix des places, etc.

Vous obtiendrez un descriptif de toutes les actions possibles dans les différentes sous rubriques du chapitre « menu de gestion d'équipe » (cf. 5) - principalement dans la partie « infrastructures ».

# **5. Menu de gestion d'équipe**

C'est la partie centrale du site : il vous permet de prendre les différentes décisions relatives au management de votre club.

### **5.1 - Le clubhouse**

Sorte de siège social virtuel de votre club, c'est ici que vous arriverez à chacune de vos connexions sur site.

Sur la page d'accueil du clubhouse sont affichés les derniers évènements liés à votre club (vente de joueur ou de matériel, recette d'un match, évolution de votre force moyenne, etc.), ainsi que l'activité en temps réel de vos joueurs (entraînement, match, etc.).

#### **5.1.1 Evènements**

Cette partie vous permet de consulter l'historique de tous les évènements qui se sont déroulés dans votre club. Vous pouvez utilisez les flèches de navigations pour remonter plus ou moins loin dans le temps.

#### **5.1.2 Les inscrits/pays**

Statistiques générales sur le nombre d'inscrits par pays et le nombre d'utilisateurs actifs. Possibilité de consulter la fiche de la meilleure équipe de chaque pays.

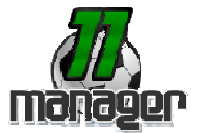

## **5.2 - Equipe**

Menu de gestion de votre effectif.

Sur 11Manager vos joueurs sont divisés en deux groupes distincts : les seniors et les espoirs (moins de 21 ans). Cette particularité vous permet de gérer vos deux équipes séparément, c'est pourquoi le sous-menu « équipe » fait apparaître une partie « seniors » et une partie « espoirs ».

Disposer d'une équipe espoir est cependant facultatif, elle ne favorise pas l'équipe senior, vous pouvez donc faire le choix de n'avoir qu'une équipe senior si vous le voulez. D'ailleurs il n'est pas prévu que les équipes de bas de tableau puissent s'offrir un tel luxe. Mais notez bien que l'âge de vos premiers joueurs est fixé entre 22 et 30, vous n'aurez donc pas d'Espoirs au début. En revanche, l'age des joueurs sortis du centre de formation va de 18 à 21 ans, ils seront donc automatiquement placés en Espoir, libre à vous de les promouvoir en senior ou non par la suite (cf. point suivant).

### **5.2.1 Votre effectif**

Permet de consulter la liste de vos joueurs par poste (la sélection s'effectue via le menu déroulant).

Diverses informations vous sont proposées :

- Pays : nationalité (elle est fonction du pays ou évolue le club d'origine du joueur)
- Pseudo : celui que vous avez donné lors de la création de l'équipe (modifiable en utilisant le lien « modifier vos joueurs ». (cf. 5.2.4)
- Age : attribué aléatoirement lors de la création de l'équipe. Il augmente d'un an à chaque saison. L'âge de la retraite est aléatoire et comprise entre 32 et 36 ans. Elle dépend du niveau du joueur et du hasard.
- Poste : celui que vous avez donné lors de la création de l'équipe (non modifiable)
- Force moyenne : niveau du joueur
- Salaire : statut salarial (seuls les joueurs de plus de 30pts de force ont un salaire, les autres sont bénévoles)
- Forme : exprimée en pourcentage elle varie selon vos entraînements, matchs, etc.

Les actions possibles :

- Reposer : permet de mettre un joueur au repos (par simple clic sur le bouton correspondant)
- Promouvoir en senior : uniquement disponible pour les espoirs. Cette action est irréversible. Elle s'effectue en cochant les cases des joueurs concernés, puis en cliquant sur « promouvoir en senior les espoirs sélectionnés »
- Fiche détaillée du joueur : s'obtient en cliquant sur le pseudo du joueur concerné. Vous pourrez alors :
	- Voir ses caractéristiques

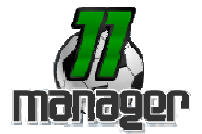

- Voir ses statistiques (points marqués, etc.)
- Vendre ce joueur : Seuls les joueurs de présents au club depuis plus de 31 jours peuvent être vendus. De plus cette option n'est pas disponible si votre joueur est sélectionné sur une feuille de match. Choisissez un prix adapté, le prix de vente moyen qui vous sera donné n'est là qu'a titre indicatif.
- **Prêter ce joueur : Vous pouvez prêter jusqu'à deux joueurs en** même temps, à condition que vous ne l'ayez jamais prêté auparavant.

#### **5.2.2 Transferts**

Correspond au marché des transferts. Les joueurs y sont classés par postes (la sélection s'effectue à l'aide du menu déroulant) et différents tris sont possibles : par force moyenne, prix et poste.

Pour acheter un joueur vous devez avoir les fonds nécessaires et cliquer sur le bouton « acheter ». Un message d'alerte vous demandera de confirmer votre choix.

Vous avez donc encore la possibilité d'annuler votre achat en cliquant sur « annuler ». Si vous ne le faites pas le transfert sera finalisé et définitif et « Transfert du joueur correctement effectué » s'affichera sur votre écran.

Si vous avez un joueur en vente vous avez également la possibilité de le retirer du marché des transferts. Il rejoindra alors votre effectif.

#### **5.2.3 Joueurs évalués**

Rubrique disponible que si vous avez engagé un recruteur.

Lorsque c'est le cas, vous disposerez d'une petite icône à côté de chaque joueur en transfert, en cliquant dessus et moyennant 200 balles, vous pourrez envoyer votre recruteur observer le joueur en question. L'observation d'un joueur dure 1 journée, à la suite de quoi vous aurez accès à toutes les caractéristiques du joueur !

#### **5.2.4 Modifier vos joueurs**

Permet de modifier les pseudos, noms et prénoms de vos joueurs. Aucune modification concernant le poste n'est possible. Idem pour les points bonus.

#### **5.2.5 Vos Adversaires**

Cet outil sert à obtenir la liste des joueurs de vos adversaires. Il est possible de sélectionner directement le nom d'une équipe, ou alors un niveau (amateur, honneur, etc.), puis une poule. Cette sélection s'effectue à l'aide des menus déroulants.

Note : à l'intersaison seul le premier choix est actif, les groupes n'ayant pas encore été redistribués.

#### **5.3 - Entraînements**

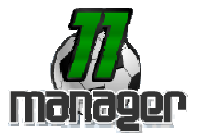

Modules de gestion de vos entraînements.

#### **5.3.1 Ce qu'il faut savoir**

Seul l'entraînement permettra à vos joueurs de gagner en expérience dans les divers secteurs de jeu, et donc à votre équipe d'améliorer sa force moyenne. Un entraînement régulier et judicieux est la clé du succès.

Il est à noter que plus vos joueurs sont bon dans un exercice, plus ils progressent vite dans ce même exercice. Votre force moyenne augmentera donc de plus en plus vite !

Vous n'êtes pas obligé de vous entraîner tous les jours mais, si vos joueurs s'améliorent lorsqu'ils s'entraînent, ils régressent lorsqu'ils ne travaillent pas du tout. Votre progression pourra donc être négative.

Un bonus de 5 points de force moyenne est également attribué à l'équipe en fonction de la cohérence des entraînements. Concrètement, si vous cliquez sur votre force moyenne (en haut à droite), vous verrez s'afficher votre écart type. Celle-ci correspond à l'écart de points moyen entre les notes de forte pertinence. Plus l'écart est bas et plus votre entraînement est cohérent !

Par ailleurs un même type d'entraînement sur un joueur n'est intéressant qu'à un maximum de deux fois par semaine. Au delà la progression est infime. Vous pouvez aussi acheter et utiliser du matériel adéquat (cf. 5.5) pour progresser plus rapidement.

Trois solutions sont à votre disposition pour vous entraîner:

- L'entraînement collectif par type de poste,
- L'entraînement Personnalisé par joueur (toujours prioritaire sur les deux autres types d'entraînement),
- La planification des entraînements sur 5 jours

Gardez toujours à l'esprit que l'entraînement choisi aujourd'hui sera effectué demain ; et que vous n'en verrez les résultats que le surlendemain !

A noter également qu'il n'est pas possible de séparer entraînement des seniors et entraînement des espoirs !

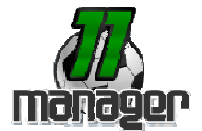

### **5.3.2 Entraînement Collectif**

Vous permet de choisir pour chaque poste l'exercice que les joueurs devront travailler à l'entraînement du lendemain.

Attention : si vous choisissez cette solution pour définir vos entraînements, vous devrez réaliser cette étape avant chaque entraînement (donc la veille) ou vos joueurs ne s'entraîneront pas!

Les sélections s'effectuent à l'aide des menus déroulants. La page doit se recharger après chaque sélection en affichant le type d'entraînement que vous venez de choisir pour le poste en question. Si ce n'est pas le cas recommencez l'opération.

Si vous choisissez un entraînement collectif pour le lendemain et que vous aviez déjà planifié un entraînement, le premier prendra le pas sur le second.

#### **5.3.3 Entraînement perso**

Cette solution vous offre la possibilité de personnaliser vos entraînements sur de chaque joueur. Il est toujours prioritaire sur les autres entraînements. Cela signifie que si vous avez déjà planifié des entraînements par poste (via « entraînement collectif » ou « entraînements planifiés »), ces derniers ne seront pas prix en compte.

Il est possible de modifier l'entraînement de chaque joueur à l'aide des menus déroulants correspondants. Aucune planification de ce type n'est possible, vous devrez donc renouveler la manip chaque jour si vous choisissez cette solution.

Par ailleurs on ne peut pas assigner d'entraînement perso à des exercices ne pouvant se travailler seul (ex : mêlée, touche…).

Cet entraînement prendra est prioritaire sur les deux autres types d'entraînement. Un joueur entraîné individuellement ne participera donc pas à l'entraînement collectif ou à l'entraînement planifié.

#### **5.3.4 Entraînements planifiés**

Ce module est assez similaire à « l'entraînement collectif » puisqu'il permet de définir un type d'entraînement par poste. La différence réside dans le fait qu'il vous offre la possibilité de planifier ces derniers jusqu'à J+5 pour plus de flexibilité.

Vous devez choisir vos entraînements à l'aide des menus déroulants, puis les valider à l'aide du bouton « planifier ».

#### **5.3.5 Entraînements collectifs / planifiés Espoir**

Si vous n'attribuez pas d'entraînement collectif ou planifié à vos Espoir, ceux-ci effectueront les mêmes exercices que les Senior, cependant, vous avez par le biais de ces deux options, la possibilité de faire différer les entraînements des Espoir de ceux des Seniors.

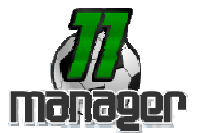

#### **5.3.6 Historique des entraînements**

Cette rubrique vous permet de consulter les entraînements déjà effectués par votre équipe.

Les jours en vert correspondent aux entraînements effectués dans la semaine en cours, les jours en blanc correspondent aux entraînements du jour correspondant, la semaine passée.

#### **5.3.7 Fatigue et entraînement**

Voici approximativement le coefficient de fatigue lié aux différents exercices:

- Physique : très fatiguant
- Tacles : très fatiquant
- Course : fatiguant
- *Dribbles :* fatiguant
- Technique : fatiquant
- *Détente :* fatiguant
- Frappe : fatiquant
- 1 contre 1 : fatiguant
- Coups Francs : peu fatiguant
- Passes : peu fatiguant
- Corners : Peu fatiguant
- Reflexes : peu fatiguant<br>- Discipline : peu fatiguant
- Discipline : peu fatiguant
- Contrôles : peu fatiguant
- Centres : peu fatiguant
- Touches : peu fatiguant
- Têtes : peu fatiguant

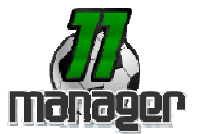

# **5.4 – Matchs**

#### **5.4.1 Calendrier des matchs**

#### **a) Présentation**

Il s'agit d'un calendrier virtuel sur lequel vous allez gérer le planning de vos matchs. Vous pouvez y naviguer de mois en mois (à l'aide des flèches), ou sélectionner le jour de votre choix afin de consulter vos résultats enregistrés ou matchs à venir.

Par défaut c'est le mois en cours qui s'affiche lorsqu'on accède à cette rubrique.

Pour faciliter la visualisation du calendrier un code couleur a été défini :

- En vert : jours de matchs (pas de match possible les lundis, mardis, jeudis et vendredis)
- En jaune : match en attente de confirmation (aucune équipe n'a encore acceptée votre demande de match)
- En bleu : Match de championnat
- En orange : Match de coupe
- En rouge : Match amical

#### **b) actions possibles**

Lorsque vous cliquez sur une date du calendrier différentes actions sont possibles :

- Un match est déjà programmé : dans ce cas l'affiche du jour vous sera communiquée (vous ne pouvez pas annuler un match programmé)
- Aucun match n'est programmé : Vous pouvez effectuer une demande de match amical (1) à tout le monde (votre demande apparaîtra alors dans les demandes publiques) ou (2) à un adversaire particulier (vous devrez attendre sa réponse)
- Vous êtes en attente d'une réponse : vous pouvez annuler votre demande de match en cliquant sur le bouton correspondant.
- Un match a déjà lieu le même week-end : vous ne pouvez rien faire (un seul match par week-end est autorisé)

Dans le cas des dates antérieures à la date du jour vous avez juste la possibilité de consulter le détail du match (cf. 4.4.2)

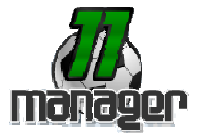

#### **5.4.2 Tournois et coupes**

Permet de consulter la liste des coupes et tournois organisé(e)s sur 11Manager. Pour chacun(e) d'entre eux (elles) vous disposez des informations suivantes : nom, organisateur, dates de début et de fin, nombre d'inscrit, statut.

En cliquant sur l'icône , vous pouvez consulter le détail de son déroulement ainsi que la liste des participants.

En cliquant sur l'icône du vous pouvez consulter le détail et les résultats de chaque phase.

Sur cette page, vous verrez que les coupes débutées et les coupes non débutées auxquelles vous pouvez participer ainsi que toutes les autres coupes pour lesquelles vous ne remplissez pas les conditions d'inscription.

Pour vous inscrire à une coupe, il vous suffit de cliquer sur le bouton « S'inscrire » à côté de la coupe choisie. Dans ce cas, les autres coupes non débutées mais se déroulant en même temps que la coupe choisie passeront dans les coupes non disponibles. Vous aurez donc compris que vous ne pouvez participer qu'à une seule coupe à la fois !

#### **5.4.3 Demandes publiques**

C'est ici qu'apparaissent les demandes publiques de matchs amicaux effectuées par les autres équipes. Seules s'affichent les demandes pour des dates auxquelles vous êtes disponible.

Diverses informations vous sont proposées pour vous aider à faire votre choix : Niveau (de la division), Force moyenne, Prix des places, pourcentage de places visiteurs, Date du match.

C'est l'équipe qui effectue la demande qui reçoit. En conséquence si vous acceptez une demande publique vous jouerez obligatoirement le match à l'extérieur.

Lorsqu'un adversaire accepte une proposition de match ou vous propose un match, cela apparaît dans votre clubhouse (cf. 5.1). Si vous déclinez une offre nous vous conseillons de vous expliquer via le système de messagerie (cf. 5.8)

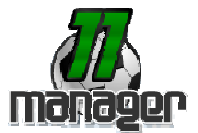

#### **5.4.4 Feuille de match / Feuille de match type**

La feuille de match est un outil essentiel dans 11Manager, vous ne pourrez pas effectuer de matchs sans l'avoir validé ou alors vous serez forfait (défaite 3-0 plus indemnités à payer à l'équipe adverse)!

La feuille de match vous permet de sélectionner vos joueurs, de définir votre tactique ainsi que votre buteur et capitaine d'un match à venir.

11Manager vous offre deux possibilités : Préparer une feuille de match type que vous utiliserez lors de tous vos matchs à venir (en ayant pris soin de cocher le bouton « utiliser feuille de match type » sur le calendrier), ou préparer une feuille de match spécifique pour un match à venir.

Dans le second cas vous devez la faire la semaine qui précède le match (et décocher « utiliser feuille de match type » sur le calendrier).

#### Comment faire votre feuille de match ?

Que ce soit lors de la préparation d'une feuille de match type ou d'une feuille de match classique le processus de création est identique :

- 1) Sélectionnez vos 2 joueurs espoirs (facultatif)
- 2) Choisissez un joueur pour chaque poste (à l'aide de la liste déroulante correspondante)
- 3) N'oubliez pas de sélectionner un no.12 (remplaçant obligatoire)
- 4) Choisissez vos autres remplaçants (facultatif)
- 5) Définissez une tactique (Privilégiez la tactique qui fera majoritairement intervenir vos joueurs les plus solides)
- 6) Choisissez votre capitaine (celui qui possède le plus d'expérience du jeu, qui sera capable de diriger les joueurs sur le terrain et de les galvaniser !)
- 7) Prévoyez vos remplacements (facultatif)
- 8) Vérifiez que vous n'avez pas sélectionné deux fois le même joueur !
- 9) Validez

Si tout est correct une synthèse de votre feuille de match s'affiche à l'écran. Dans le cas contraire vous devrez recommencez.

#### **5.4.6 Historique des matchs**

Permet de consulter l'historique de vos matchs. Seulement quelques informations vous y sont proposées : résultats des matchs, dates, types de match.

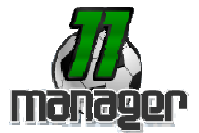

### **5.5 - Matériel**

Le matériel est l'outil indispensable d'un club de Football qui aspire à grandir. Bien entendu, rien ne vous empêche de continuer à travailler le physique les fesses dans la boue ou la mêlée contre un tronc d'arbre…

Le panel du matériel disponible à l'achat augmente au fur et à mesure de votre progression dans le jeu. Vous pouvez cependant voir tout le matériel disponible en magasin, même celui que vous ne pouvez pas acheter.

Chaque type de matériel est classé dans une catégorie spécifique (but, course, crochets, discipline, mêlée, physique, plaquage) et possède des caractéristiques qui lui sont propres (durée de vie, apport dans l'entraînement, etc.).

Lorsque vous achetez du matériel vous achetez toujours un lot. (Ex : vous n'achetez pas 1 tee mais un lot de plusieurs tee). Rien ne sert d'avoir plusieurs fois un objet de la même catégorie, leurs avantages ne se cumulent pas. Vous ne pouvez en utiliser qu'un seul à la fois.

#### **5.5.1 Votre matériel**

Liste tout le matériel dont vous disposez. Si vous n'avez rien acheté, cette page sera vierge.

Deux actions sont possibles :

- Vendre votre matériel : Choisissez un prix adapté puis mettez-le en vente (vous recevrez l'argent quand il sera vendu)
- Utiliser votre matériel : Lorsque vous achetez du matériel celui-ci n'est par défaut pas utilisé par vos joueurs. C'est à vous de l'activer en cliquant sur le lien « utiliser » correspondant. Tant que vous ne le faites pas il ne sera pas utilisé lors de l'entraînement !

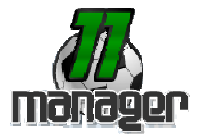

### **5.5.2 Matériel neuf**

Voici tout le matériel « neuf » qu'il vous est possible d'acheter à la boutique (sélection du type de matériel via le menu déroulant):

Matériel « dribbles » :

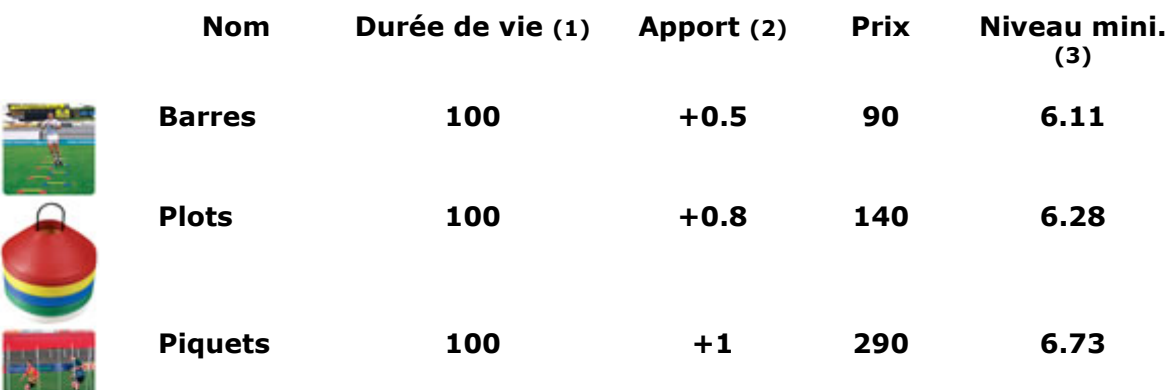

- (1) Durée de vie calculée en nombre d'entraînements
- (2) Apport sur l'exercice entraîné
- (3) Niveau de force minimum requis pour acheter le matériel
- Matériel « course » :

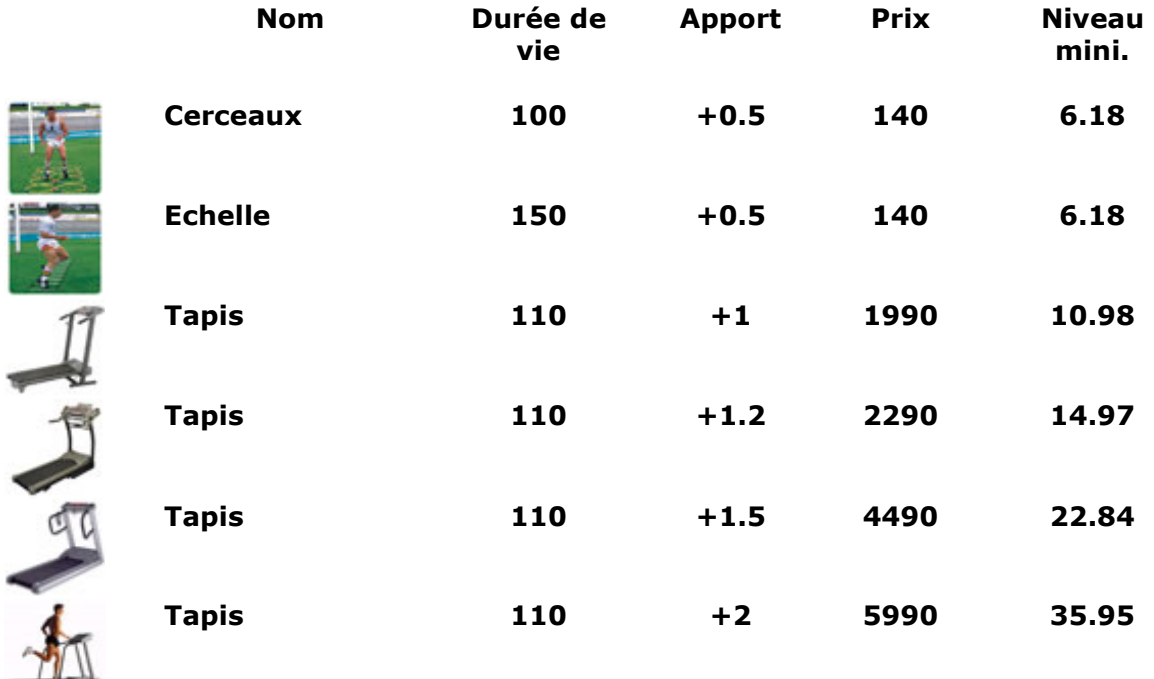

## **11Manager.com Manuel utilisateur V1.0 13/11/2007**

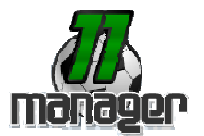

Matériel « discipline » :

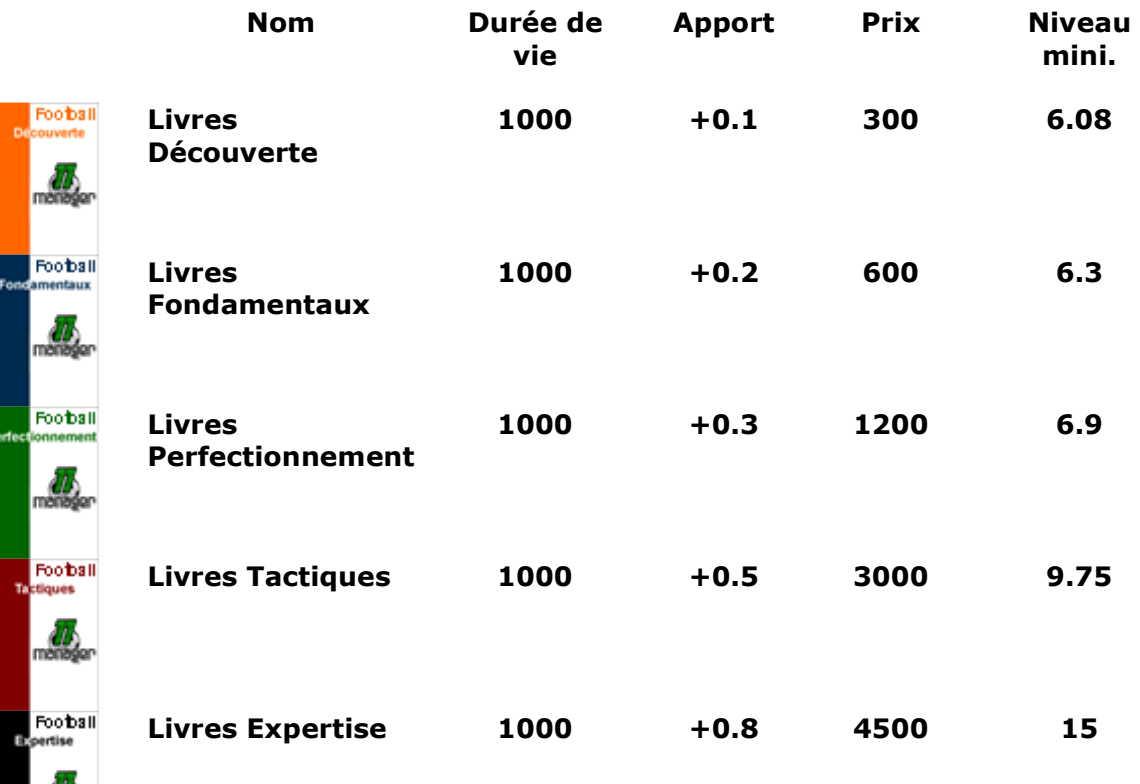

## **11Manager.com Manuel utilisateur V1.0 13/11/2007**

 $\circ$ 

Matériel « physique » :

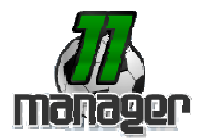

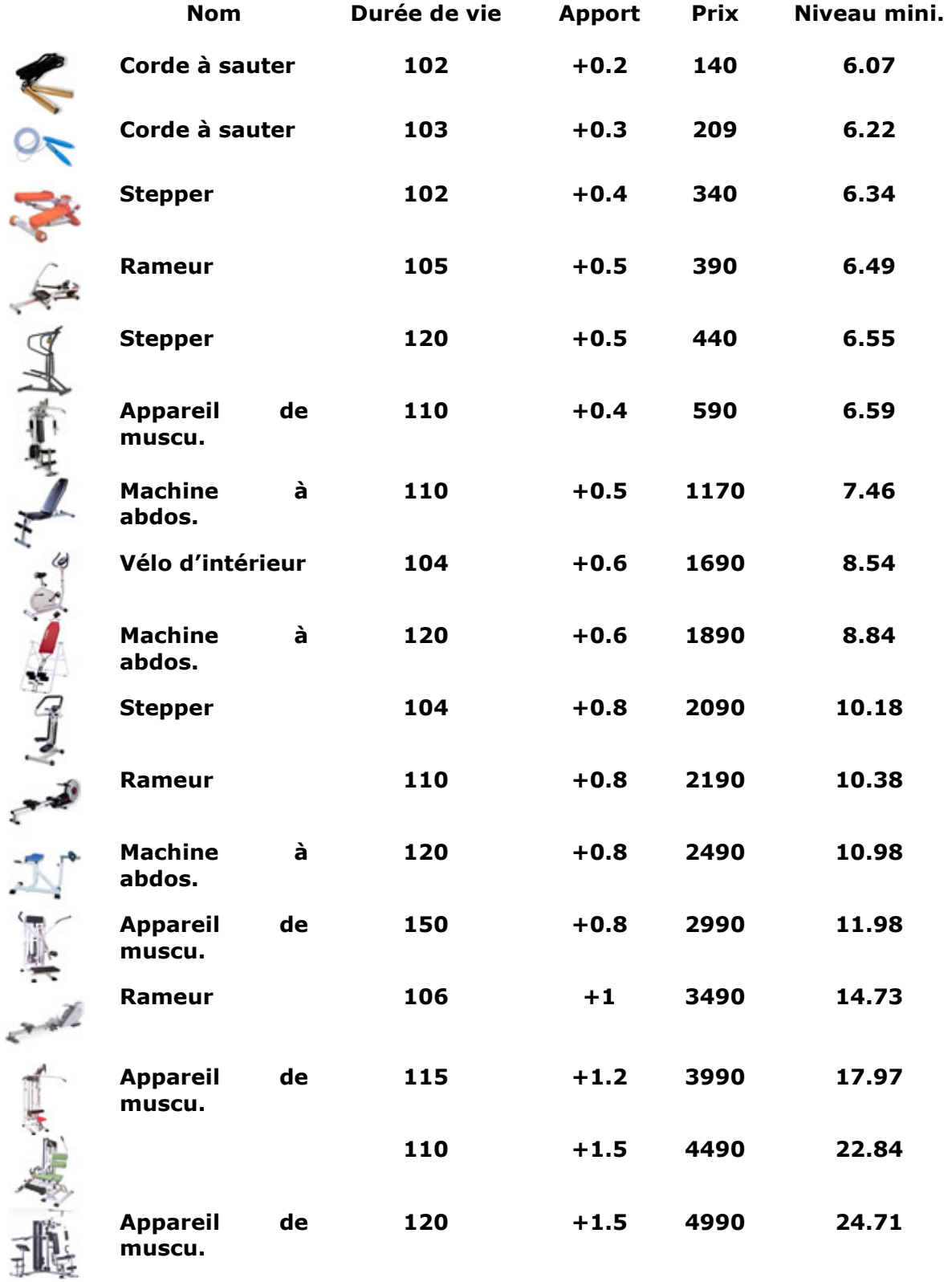

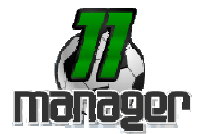

Matériel « coups francs » :

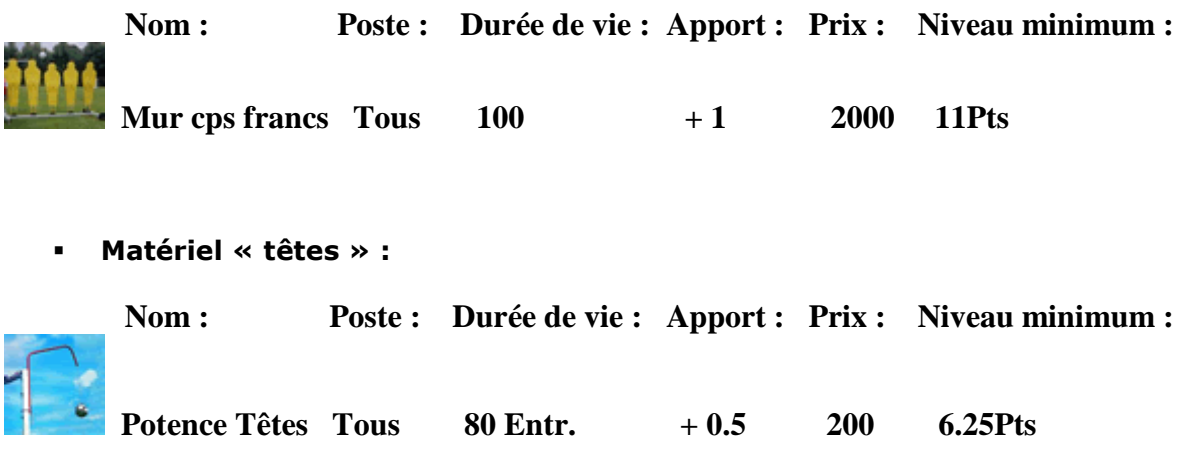

Pour les autres types d'entraînement il n'existe pas de matériel.

L'achat d'un objet se fait en passant l'ordre « acheter ». Vous ne pouvez pas acheter le matériel nécessitant une force moyenne d'équipe que vous n'avez pas ou ayant un coût trop important par rapport à votre budget !

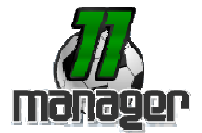

#### **5.5.3 Matériel d'occasion**

C'est ici que vous pouvez acheter du matériel d'occasion, souvent à un prix plus avantageux, mais dont la durée de vie sera moindre.

Les quantités disponibles varient en fonction du nombre d'objets mis en vente par les autres équipes. Elles sont indiquées dans la colonne du même nom.

En cliquant sur l'objet de vos désirs, vous obtiendrez la liste de tous les objets correspondants actuellement en vent, vous pourrez ainsi préciser lequel d'entre eux vous souhaitez acquérir. Tenez bien compte du prix mais aussi de la durée de vie restante.

Pour acheter ce type de matériel, cliquez sur « acheter » en face de l'objet désiré.

Rappel : pour tout achat de matériel il est nécessaire de passer l'ordre « utiliser » sur la page « votre matériel » pour l'utiliser lors des entraînements !

#### **5.5.4 Matériel en vente**

C'est dans cette rubrique qu'apparaît le matériel que vous avez mis en vente, ce jusqu'à ce qu'une équipe vous l'achète ou que vous le retiriez de la vente.

#### **5.6 – Infrastructures**

Cette partie regroupe une grande partie des éléments financiers liés à votre club : stade, sponsoring, encadrement, banque, centre de formation, etc.

#### **5.6.1 Stade**

Votre club commencera avec un stade assez petit, avec la possibilité de l'agrandir au fur et à mesure que les résultats de l'équipe le permettent. Vous pouvez choisir de construire différents types de construction, à des coûts différents.

Chaque type de construction vous rapportera des revenus supplémentaires.

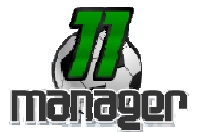

#### **a) L'état du terrain**

Au fur et à mesure que vos joueurs s'entraînent ou que vous disputez des matchs votre terrain se détériore. Cette détérioration peut être plus ou moins rapide en fonction de l'intensité de votre entraînement ou du nombre de matchs que vous y jouer. La qualité de votre pelouse est exprimée en pourcentages, et sa régénération est plus en moins longue en fonction du niveau de dégâts atteint.

Vous ne serez plus autorisés disputer de matchs si celle-ci devient inférieure à 20%.

Pour améliorer l'état de votre terrain vous avez deux solution : la réparer conséquemment moyennant un coût variable (en fonction de votre niveau et de l'état de dégradation), ou en engager un jardinier qui ralentira la vitesse de détérioration de celuici (cf. 5.6.3)

Une solution plus simple consiste également à laisser vos joueurs au repos, et le terrain par la même occasion !

#### **b) Agrandir le stade**

Votre club commencera avec un stade assez petit (100 places), avec la possibilité de l'agrandir au fur et à mesure que les résultats de l'équipe le permettent. Vous pouvez choisir de construire différents types de construction, à des coûts différents, et des délais plus ou moins longs.

Chaque type de construction vous rapportera des revenus supplémentaires.

Voici la liste des constructions possibles :

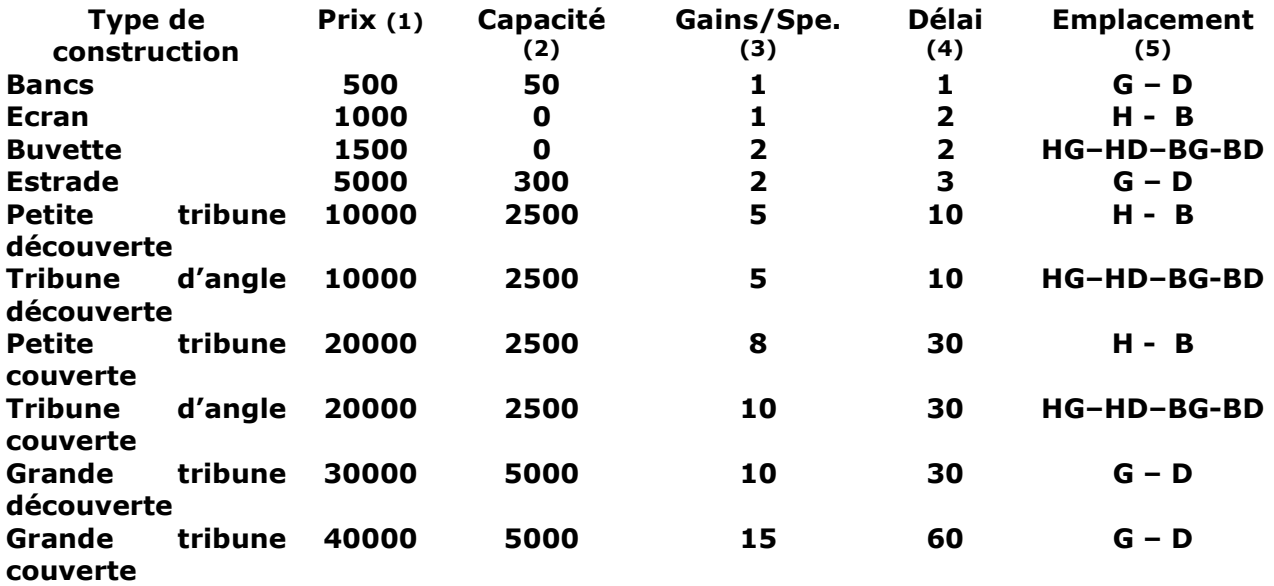

(1) Coût de construction

(2) Capacité d'accueil de l'infrastructure (en nombre de spectateurs)

(3) Gains supplémentaires dont vous bénéficierez par spectateur (cf. 5.6.2)

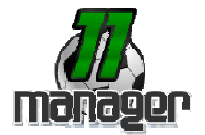

- (4) Délai de construction d'une structure. Le temps restant est indiqué en survolant le chantier correspondant sur l'image. Vous ne bénéficiez pas des avantages liés à une construction (capacité supplémentaire, gain/spectateur) tant que celle-ci n'est pas achevée !
- (5) Emplacements disponibles pour un type de construction. Vous ne pouvez pas placer vos constructions ou bon vous semble, les endroits sont prédéfinis pour chaque élément :

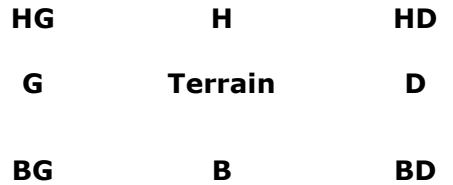

Attention : vérifiez qu'il n'y a aucune structure à l'emplacement ou vous voulez construire votre nouvelle structure, sinon la précédente sera détruite !

#### **5.6.2 Spectateurs**

C'est ici que vous fixez le prix des places (entre 0 et n balles, en fonction de votre niveau) et que vous définissez le pourcentage de places réservées à vos adversaires (entre 10 et 50%).

Pour vous aider, différentes indications vous sont proposées :

- Popularité du club : elle est fonction de la force, du nombre de matchs joués, de la moyenne de spectateurs par match, et de la force des adversaires rencontrés.
- Gains d'infrastructures : Ils s'ajoutent aux prix des places. Les spectateurs remplissent d'abord les meilleures tribunes. (ex : si vous avez un bonus d'infra. total à +10 vous ne toucherez pas 10 balles de plus par spectateur, mais uniquement le bonus de l'infra ou aura été le spectateur). On touche également les bonus d'infra. des spectateurs adverses (sauf buvette).

Vous pouvez modifier le nom du stade dans votre profil (cf. 6.1)

### **5.6.3 Staff**

Votre club peut recruter différents spécialistes. Ils aident à l'amélioration de votre équipe, mais ne sont pas tous disponibles selon votre niveau (force moyenne). Chaque spécialiste remplit une fonction particulière.

Voici la liste du staff disponible :

- Kinésithérapeute : Intervient sur vos Joueurs avant et après l'entraînement, leur permettant ainsi de se récupérer plus vite lors des phases de repos.
- Préparateur physique : Accompagne vos Joueurs dans leur préparation sportive, influe sur le physique des joueurs.
- Jardinier : il est chargé de l'entretien de votre Terrain et permet que la pelouse s'abîme moins rapidement.
- Entraîneur attaque : Est chargé de l'entraînement des attaquants.
- Entraîneur Défense : Est chargé de l'entraînement des Défenseurs.

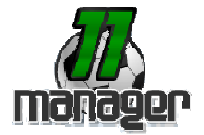

- Entraîneur Gardien : Est chargé de l'entraînement des gardiens de but.
- *Encadrement espoir :* Encadre vos jeunes joueurs Espoirs afin de compléter chacun de leurs entraînements par des exercices fondamentaux tels que Passes, Technique, etc.
- Psychologue : Aide vos Joueurs à garder le moral, ce qui influe directement sur leur forme.
- Recruteur : Le recruteur vous permet d'évaluer les joueurs de la liste de des transferts afin d'en connaître toutes les caractéristiques.

Vous ne pouvez pas recruter plusieurs spécialistes du même type.

Les noms grisés correspondent aux spécialistes que vous ne pouvez pas engager (soit par manque d'argent, soit vous n'avez pas le niveau nécessaire)

#### **5.6.4 Sponsors**

Les sponsors sont un très bon moyen pour financer votre club. Assez nombreux ils se divisent en deux catégories :

- Les sponsors maillot : 3 emplacements disponibles. Vous ne pouvez les renouveler qu'au début de chaque saison (en janvier et juillet).
- Les sponsors stade : 8 emplacement publicitaires disponibles. Ils sont renouvelables tous les mois.

Pour les signer un sponsor jusqu'à la fin de la saison ou du mois vous devez cliquez sur le bouton « signer » correspondant. Le montant de la subvention est plus ou moins importante selon votre niveau. Le premier tableau concerne les sponsors disponibles pour les emplacements « maillot » et le second ceux des emplacements « stade ».

Voici les emplacements qu'occuperont les logos de vos sponsors en fonction de leur ordre de signature :

- Les sponsors maillot :

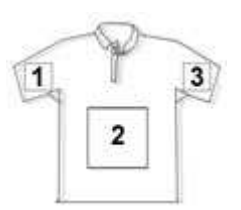

Les sponsors stade :

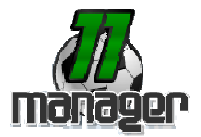

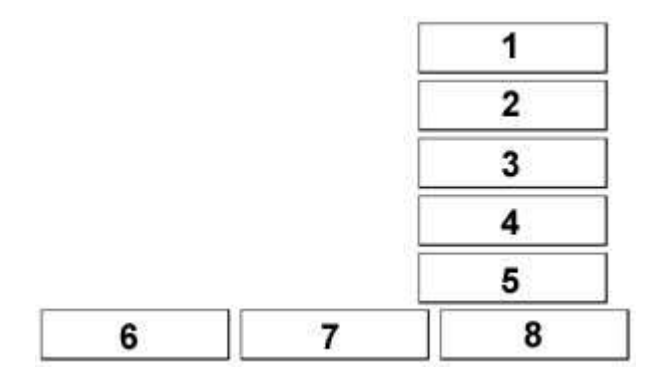

#### **5.6.5 Centre de formation**

Vous pouvez donner la chance à un jeune d'intégrer votre équipe première en le sortant de votre centre de formation. Hormis la taille de votre effectif qui ne peut pas dépasser 50 joueurs, il n'y a aucune limite concernant le nombre de joueurs que vous pouvez sortir de votre centre de formation. Cette opération a un coût de 1000 balles par joueur. Sur la page de votre centre de formation vous pouvez visualiser le nombre total de joueurs formé dans votre club (ce chiffre inclue vos joueurs de départ).

Quelques précisions concernant votre futur joueur :

- Il prendra la nationalité du pays ou est installé votre club (à vie)
- Son âge à la sortie du centre est aléatoire (entre 18 et 21 ans)

Lors de la création d'un joueur tous les champs sont obligatoires. Attention : vous ne pourrez pas modifier son poste ultérieurement !

#### **5.6.6 Banque**

#### **a) Votre compte**

L'argent est le nerf de la guerre, et vous avez besoin de moyens pour la réussite de votre équipe.

Sur cette page vous pouvez :

- Consulter vos débits/credits ainsi que le solde de votre compte depuis la création de l'équipe
- Consulter vos débits/credits ainsi que le solde e votre compte du mois précédent
- Consulter la masse salariale de votre équipe
- Demander un emprunt (s'effectue via un système d'audiotel ou via Paypal). Chaque utilisation de ce service vous rapportera 1000 ou 10 000 balles, en fonction du montant choisi.

Vous ne pouvez pas dépenser d'argent si votre compte est vide.

#### **b) Paiement des salaires des joueurs**

### **11Manager.com Manuel utilisateur V1.0 13/11/2007**

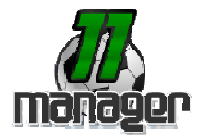

Depuis cette page, vous pouvez voir la liste des joueurs réclament un salaire. Les joueurs en questions sont tous ceux ayant dépassé les 30Pts de force moyenne. Les salaires sont remis à niveau avant et après chaque saison de championnat ou au moment du transfert du joueur.

Les salaires sont à payer toues les mois entre le 25 du mois (au matin) et le 4 du mois (au soir) suivant.

Vous avez la possibilité d'automatiser le paiement des salaires en cochant les joueurs à automatiser puis en cliquant sur « Automatiser ». Les salaires des joueurs en question seront alors automatiquement payés le 28 de chaque mois, que vous ayez le budget ou non.

Si vous choisissez de payer manuellement, vous pouvez le faire que vous ayez le budget ou non, cependant, si le 5 au matin les joueurs ne sont pas payés, ils le seront d'office, que vous ayez le budget ou non !

#### **c) Paiement des salaires du staff**

Au-delà de 30Pts de force moyenne, une équipe doit salarier son staff, celui-ci l'est en fonction de son importance, de la force de l'équipe et de la division dans laquelle elle joue.

Les salaires sont mis à jour avant et après chaque saison (soit 4 fois par ans) ou au moment de l'embaucher si l'équipe a plus de 30Pts de force moyenne.

Les salaires du staff sont payés automatiquement le 28 de chaque mois, après ceux des joueurs, que vous ayez le budget ou non !

#### **c) Les impôts**

Des impôts sont prélevés automatiquement tous les  $1<sup>er</sup>$  du mois, ils ne concernent que les équipes de plus de 5000 balles de budget et ne vous seront pas prélevés le mois de votre inscription.

La grille d'imposition est la suivante :

- 10% du solde pour les équipes de moins de 500 000 Balles de budget,
- 20% pour les équipes entre 500 000 et 1 000 000,
- 30% pour les équipes entre 1 000 000 et 10 000 000,
- 40% pour les équipes de plus de 10 000 000 de Balles de budget.

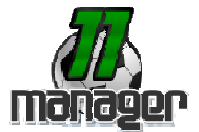

## **5.7 – Statistiques**

#### **5.7.1 Statistiques détaillées**

C'est ici que sont stockées les statistiques de votre équipe. Elles vous indiquent vos performances générales contre vos adversaires déjà rencontrés.

Vous pouvez aussi consulter les statistiques détaillées des autres équipes en utilisant les menus déroulants.

#### **5.7.2 Statistiques Globales**

Permet de consulter les statistiques générales de vos adversaires : Force moyenne, nombre de matchs joués, nombre de victoires/défaites/nuls, nombre de points pour/contre, différence, pourcentage de victoires. Différents tris de colonnes sont possibles. Vous pouvez également requêter les équipes par niveau via le menu déroulant.

#### **5.7.3 Meilleurs marqueurs**

Top 15 des Marqueurs Senior.

#### **5.7.4 Meilleurs buteurs**

Top 15 des Buteurs Senior

#### **5.7.5 Vos Meilleurs matchs**

Liste les vos 5 meilleurs matchs réalisés à l'extérieur et à domicile en vous fournissant les informations suivantes : nom de l'adversaire, date du matchs, score final.

#### **5.8 – Communication**

Système de messagerie interne de 11Manager.

Vous pouvez :

- Créer un nouveau message
- Consulter vos messages reçus
- Consulter vos messages envoyés.

Il n'y a pas de durée limite de stockage au delà de laquelle vos messages seront effacés.

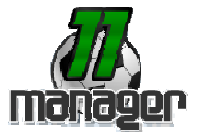

# **6. Menu secondaire**

# **6.1 - Profil**

Zone de gestion de vos paramètres personnels.

Vous pouvez modifier toutes les informations vous concernant à l'exception de votre nom d'utilisateur. Tous les changements que vous effectuez doivent être validés par la saisie (puis vérification) de votre mot de passe.

#### **6.1.1 Informations personnelles**

Correspondent aux informations que vous avez saisies lors de l'inscription. Vous pouvez toutes les modifier.

Attention à bien mémoriser votre nouveau mot de passe si vous le changez !

#### **6.1.2 Personnalisation de l'équipe**

11Manager vous permet deux types de personnalisations, celles liées à votre équipe :

- Nom du stade : Vous pouvez à tout moment changer le nom de votre stade en modifiant les informations contenues dans le champ texte correspondant
- Logo du club : Vous pouvez définir l'emblème de votre club en chargeant une image sur le serveur du site (fonction « pourcourir »). Il sera visible de tous les autres joueurs.
- Maillot de face : Le maillot de votre équipe. Sa mise à jour fonctionne de la même façon que le logo du club.

…et celles liées à l'environnement du jeu :

- Type de menu : vous pouvez définir la facon dont apparaissent les sousmenus. Si vous choisissez « Menu à déroulement automatique » (sélection par défaut) les sous menus apparaissent automatiquement lors du survol du menu duquel ils dépendent. Si vous choisissez « Menu à déroulement sur Click » vous devrez cliquer sur les menus pour faire apparaître les sous-menus correspondants.
- Couleur de font : permet de changer la couleur des menus ainsi que des traits du site.
- Couleur de texte : Permet de changer la couleur de la police de caractères.

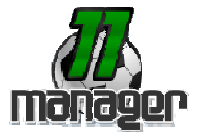

#### **6.1.3 Site public**

Il s'agit d'un mini site web que vous pouvez personnaliser à votre guise pour présenter votre club aux autres joueurs. Cette fonction est accessible sur la partie gauche de 11Manager.

Outils à disposition:

- Choix du menu de navigation : Vous pouvez choisir les éléments du menu de navigation en sélectionnant les rubriques que vous voulez faire apparaître parmi les choix possible (Afficher la liste de mes joueurs, Afficher mon stade, Afficher le prix des places, Afficher mes statistiques, Afficher mes matchs).
- Body du site
- Texte de la page d'accueil
- Bandeau supérieur du site : C'est celui qui remplacera celui de 11Manager sur votre site. Sa mise à jour fonctionne de la même façon que l'ajout d'un logo ou d'un maillot (fonction « parcourir »)

Cliquez sur « modifier » pour valider vos modifications. Vous pouvez à tout moment visualiser votre site public à l'adresse de type : http://www.11manager.com/Equipe/?Equipe=votre%20equipe

Attention à bien valider vos changements avant de visualiser votre site ou les dernieres modification effectuées n'apparaîtront pas !

#### **6.1.4 Supprimer**

A utiliser uniquement si vous souhaitez supprimer votre équipe du jeu ! Toutes vos informations seront détruites et *irrécupérables* !!

En cours de championnat, votre équipe sera mise sur la liste des équipes à reprendre via le système allopass.

#### **6.2 - Sites Publics**

Recense tous les sites publics créés par les joueurs, triés par date de dernière mise à jour. Il vous est possible de trier les sites par nom d'équipe et de naviguer sur les différentes pages à l'aide des flèches.

#### **6.3 – FAQ / Aide**

Regroupe les éléments suivants :

- Plan du site
- Foire aux questions : Ce n'est bien sur pas une liste exhaustive de toutes les questions que vous pouvez vous poser concernant le jeu, mais les principales sources d'interrogations ont été traité.

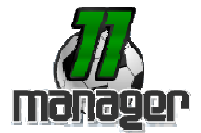

## **6.4 - Forum**

Vous vous connectez au forum en utilisant les mêmes codes d'accès que sur le site.

Avant de poster, voici quelques règles de base à respecter:

- Veuillez à poster au bon endroit,
- Tous vos sujets doivent être clairs et précis afin d'assurer une bonne lisibilité du forum et faciliter les recherches des membres,
- Le langages SMS est strictement interdit!
- Un minimum de politesse est demandé lors de la rédaction de tout nouveau message,
- Interdiction de poster des messages injurieux, obscènes, vulgaires, diffamatoires, menaçants, sexuels ou tout autre message qui violerait les lois applicables,
- Aucun lien publicitaire ayant pour simple objectif le "spam indexing"ne sera toléré,,
- Pour des raisons de fluidité de l'affichage du forum nous vous demandons de ne pas surcharger votre signature.

Les administrateurs et modérateurs de ce site s'efforceront de supprimer ou éditer tous les messages à caractère répréhensible aussi rapidement que possible. Toutefois, il leur est impossible de passer en revue tous les messages. Vous admettez donc que tous les messages postés sur ces espaces de discussions expriment la vue et opinion de leurs auteurs respectifs, et non pas des administrateurs, ou modérateurs (excepté les messages postés par eux-mêmes) et que, par conséquent, ils ne peuvent en être tenus pour responsables.

Le respect de l'ensemble de ces règles permettra au forum d'être convivial, de trouver rapidement la réponse aux questions que vous vous posez, et de partager votre passion.

#### **6.5 – Signaler une erreur**

Permet d'envoyer un rapport d'erreur concernant la page en cours de visualisation. Un formulaire s'affiche et vous devez compléter le champ « description » en essayant d'être le plus précis possible.

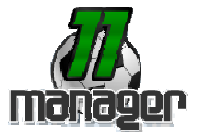

# **6.6 – Déconnexion**

A utiliser pour vous déconnecter. Si vous ne le faites pas vous serez automatiquement déconnecté du site après 10 minutes d'inactivité.

# **7. divers**

Le serveur de jeu est ouvert 24h/24 7j/7 sauf périodes de maintenances très occasionnelles.

11Manager est en constante évolution, de nouvelles fonctions peuvent être ajoutées à n'importe quel moment, cela concerne principalement l'ajout de nouvelles options et des ajustements mineurs (modification des formules de calcul...).

Pour finir notez bien que les webmasters ont toute autorité pour décider si quelqu'un n'a pas respecté ces règles. Vous jouez à 11Manager pour vous amuser. Les autres joueurs aussi.

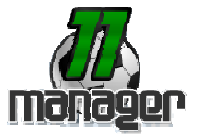

# **8. Remerciements**

Nous tenons à remercier tout particulièrement les personnes qui ont testé le site et traqué le moindre bug durant 8 mois, apportant leurs remarques, critiques, idées et encouragements :

- roms66 Babass nana
- mikael64 ericth<br>- SCS BlackTiger Fabien64
- -
- -
- SCS BlackTiger
	-
- mamat yoan
- 
- Et bien d'autres …

# **9. Conclusion**

Nous espérons de tout cœur que notre site vous fera passer de bons moments seul ou entre amis. Plus que les messages d'erreurs, vos idées et encouragements sont bien entendus les bien venus !

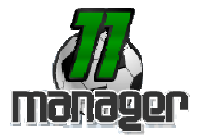

# **ANNEXES**

# **A1. La charte 11Manager**

Bienvenue sur 11Manager,

Vous vous apprêtez à vous inscrire à 11Manager.

La participation au Jeu implique de la part des joueurs l'acceptation sans aucune réserve du présent règlement et du principe du Jeu. Tout contrevenant à l'un ou plusieurs des articles du présent règlement sera privé de la possibilité de participer au Jeu.

#### Les organisateurs

Le terme "Les organisateurs" désigne la société Web-idées, propriétaire du nom de domaine www.11manager.com

#### Participation

Ce jeu est ouvert à toute personne physique sans limite d'age ou de position géographique. Cependant, les personnes mineures engagent la responsabilité de leurs parents quand aux actes répréhensibles qu'ils pourraient effectuer sur le site.

#### Configuration conseillée

Avant de commencer à participer au Jeu, il est conseillé au joueur de s'assurer de la bonne configuration de son ordinateur et qu'il dispose d'un des navigateurs Internet suivants :

Internet Explorer 6.x et supp, Opéra, Firefox, afin de ne pas nuire à la bonne exécution du Jeu.

Le joueur doit également s'assurer que son webmail ne redirige pas automatiquement les messages en provenance de @11manager.com dans sa boîte de spam. Sans quoi il ne pourra valider son inscription.

Enfin, le navigateur du joueur doit absolument accepter l'utilisation de cookies.

#### Le site

11Manager est avant tout un jeu. Bien que nous nous efforçons de suivre la réalité en matière de Football, il se peut que certaines des informations qui sont fournies sur ce site soient inexactes ou insuffisantes pour la vie réelle. Si vous avez ou avez eu une

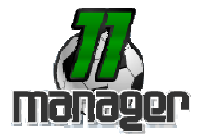

quelconque expérience dans le management d'équipe de Football, cela ne pourra pas forcément être une référence exacte pour votre réussite dans le jeu.

En validant votre inscription vous acceptez aussi de ne jamais user des moyens de communications mis en place à des fins illégales ou nuisant à la bonne ambiance du site. Nous nous réservons le droit de suspendre ou de supprimer sans préavis tout compte dont l'utilisateur ne respecterait pas cette règle permettant au jeu de se dérouler dans la bonne humeur.

L'équipe de 11Manager s'engage aussi à faire de son mieux pour garantir le bon fonctionnement du site, toutefois, ses membres ne sauraient être poursuivis pour des disfonctionnements internes au site ou dus à l'hébergement.

#### Fonctionnement du jeu

11Manager est un jeu de simulation de management d'équipe de football. L'inscription est gratuite et aucune obligation d'achat n'y est associée.

Le jeu est accessible en continu mais pourra être fermé entre 2H00 du matin et 6H00 du matin pour raisons techniques.

L'arrivée dans le jeu avant les phases de championnat vous assure la participation au dit championnat à condition d'avoir créé tous vos joueurs et d'avoir effectué au moins un entraînement !

L'arrivée dans le jeu au cours d'une phase de championnat ne vous permet pas d'y participer, vous devrez attendre la prochaine saison (soit 3mois environs + 2 mois d'inter-saison) pour être inscrit au championnat suivant. En attendant, vous pouvez effectuer des matchs amicaux contres d'autres adversaires.

La monnaie du site est la BALLE, il s'agit d'une monnaie virtuel qui ne pourra en aucun cas être échangée contre une monnaie réelle (hors services proposés par le site). Au commencement du jeu, le joueur dispose de 5000 balles, les gains de balles pourront êtres facilités par des appels sur des serveurs vocaux, des envois de SMS ou paiements Paypal !

Les achats de balles et les services SMS ne peuvent en aucun cas être remboursés en cas d'erreur (code erroné etc...) du joueur.

#### Modifications du règlement

Les organisateurs se réservent la possibilité de modifier le présent règlement en cas de besoin, à prendre toutes décisions qu'ils pourraient estimer utiles pour l'application et l'interprétation du règlement, sous réserve d'en informer les joueurs. Toutes modifications, substantielles ou non, au présent règlement peuvent éventuellement être apportées pendant le déroulement du Jeu, lesquelles seront alors portées à la connaissance des joueurs qui devront s'y soumettre en tant qu'annexes aux présentes.

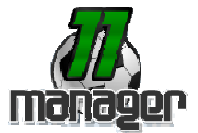

#### Responsabilités et réserves

Il est rappelé que le simple fait de participer au Jeu implique l'acceptation pure et simple du présent règlement. Vous autorisez les organisateurs à utiliser et diffuser vos nom et prénom et/ou identifiant dans le cadre du tableau de classement des participants ainsi que pour la participation au dialogue en direct. Du seul fait de la participation au Jeu, vous autorisez les organisateurs à utiliser vos pseudos dans toute manifestation publipromotionnelle, sur le site des organisateurs et sur tout site ou support affilié, sans que cette utilisation puisse ouvrir de droit et rémunération.

La participation au Jeu implique la connaissance et l'acceptation des caractéristiques et des limites d'Internet notamment en ce qui concerne les performances techniques, les temps de réponse pour consulter, interroger ou transférer des informations, l'absence de protection de certaines données contre des détournements éventuels et les risques de contamination par des éventuels virus circulant sur le réseau.

Les organisateurs ne peuvent être tenues pour responsable du mauvais fonctionnement du ou des site(s) et/ou du Jeu pour un navigateur donné. Les organisateurs ne garantissent pas que le site et/ou le Jeu fonctionne sans interruption ou qu'il ne contient pas d'erreurs informatiques quelconques, ni que les défauts constatés seront corrigés. En cas de dysfonctionnement technique du Jeu, les organisateurs se réservent le droit si il y a lieu d'invalider et/ou d'annuler la Session de Jeu au cours de laquelle le dit dysfonctionnement a eu lieu. Aucune réclamation ne sera acceptée de ce fait.

Les organisateurs ne pourront être tenues responsable si les données relatives à l'inscription d'un participant ne lui parvenait pas pour une quelconque raison dont elle ne pourrait être tenue responsable (par exemple, un problème de connexion à Internet dû à une quelconque raison chez l'utilisateur, une défaillance momentanée de nos serveurs pour une raison quelconque, etc.) ou lui arriveraient illisibles ou impossible à traiter (par exemple, si le participant possède un matériel informatique ou un environnement logiciel inadéquat pour son inscription, etc.).

Les organisateurs ne pourront être tenues responsable d'une déficience de l'outil du forum. Cet outil ne détermine pas le bon fonctionnement du Jeu et sa déficience n'est pas de nature à léser le Joueur de quelque façon que ce soit. Les organisateurs ne pourraient être tenues responsable d'un préjudice d'aucune nature (personnelle, physique, matérielle, financière ou autre) survenu à l'occasion de la participation d'un joueur au Jeu.

#### Noms des joueurs et des équipes

Tout joueur faisant le choix de créer une équipe dont le nom existe réellement ou des joueurs au nom et prénom identiques à des personnes physiques, déclare assumer entièrement ce choix.

En conséquence, les organisateurs du jeu ne pourrons être tenues pour responsables de l'utilisation illicite et/ou abusive de tels Noms.

#### Règlement des espaces de discussions

Les administrateurs et modérateurs de ce site s'efforceront de supprimer ou éditer tous les messages à caractère répréhensible aussi rapidement que possible. Toutefois, il leur est impossible de passer en revue tous les messages. Vous admettez donc que tous les

#### **11Manager.com Manuel utilisateur V1.0 13/11/2007**

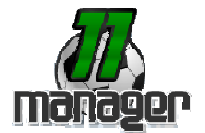

messages postés sur ces espaces de discussions expriment la vue et opinion de leurs auteurs respectifs, et non pas des administrateurs, ou modérateurs (excepté les messages postés par eux-mêmes) et que, par conséquent, ils ne peuvent en être tenus pour responsables. Vous consentez à ne pas poster de messages injurieux, obscènes, vulgaires, diffamatoires, menaçants, sexuels ou tout autre message qui violerait les lois applicables ici. Le faire peut vous conduire à être banni immédiatement de façon permanente (et votre fournisseur d'accès à internet en sera informé). Votre adresse IP ainsi que votre HOST peuvent être enregistrés afin d'aider à faire respecter ces conditions. Vous êtes d'accord sur le fait que le webmestre, l'administrateur et les modérateurs de ce site ont le droit de supprimer, éditer, déplacer ou verrouiller n'importe quel sujet de discussion à tout moment.

#### Les consignes des modérateurs

Voici quelques consignes à suivre afin de jouer en toute tranquillité, sans perturber le site et les autres joueurs. Si vous ne respectez pas ces règles de SAVOIR-VIVRE, vous pourrez être bannis sans sommation, car vous avez accepté et êtes censés avoir LU le règlement lors de votre inscription. /!\ Vous ne devez en aucun cas communiquer votre mot de passe à qui que ce soit. L'équipe ne pouvant être tenue pour responsable d'éventuels vols de compte. 1. Les ressources, joueurs, matériel etc. du jeu ne pourrons faire l'objet de marchandages dans une autre monnaie que celle du site !

#### 2. Les demandes de codes Audiotel

Toute demande ou proposition de code audiotel contre un compte ou autre, sera punie. Ne faites pas payer aux autres joueurs des choses qui sont gratuites !

3. Cherche mari, femme :

11Manager n'est pas un site de rencontres amoureuses, vous êtes donc prié de vous rendre sur des sites spécialisés pour de tels actes.

#### 4. Caractères spéciaux

L'utilisation de caractères spéciaux tels que  $(=\{'+\\$  \$£& etc. dans le nom de votre équipe pourrais entraîner des disfonctionnement de celle-ci. Bien que travaillant à éviter ce genre de désagréments, l'équipe du site ne pourra être tenue pour responsable de telles gènes.

#### 5. Le flood, les blancs, les dessins, les smileys

Sur le forum, inutile de poster le même message sur tous les forums ou dans plusieurs posts différents, choisissez celui qui est approprié.

Vous pourrez être bannis pour les messages "vides" qui ne contiennent que du blanc, bien évidemment inutiles.

#### 6. Sites non partenaires

La publicité pour des sites Internet non partenaires est interdite.

#### 7. Utilisation de la messagerie inter-Equipes

La messagerie entre équipe ne doit pas être un outil de règlement de comptes ou d'insultes. Toute plainte du receveur avérée exacte sera suivie du bannissement de l'expéditeur.

De plus, les organisateurs du site se réservent le droit de consulter la messagerie d'un joueur soupçonné de tricherie.

8. Questions déjà traitées

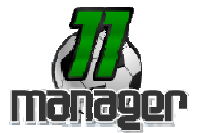

Nous invitons tous les joueurs à lire le manuel utilisateur, la page des questions/réponses ainsi qu'à effectuer une recherche sur le forum avant de poser toute question.

Données et informations - Loi informatique et libertés

En application de la loi n° 78-17 du 6 janvier 1978 relative à l'informatique, aux fichiers et aux libertés, les joueurs inscrits au Jeu disposent des droits d'opposition (art. 26 de la loi), d'accès (art. 34 à 38 de la loi), de rectification et de suppression (art. 36 de la loi) des données les concernant. Pour l'exercer, les joueurs peuvent accéder à leur "profil" aux heures d'ouverture du jeu.

Les joueurs sont informés que les données les concernant enregistrées dans le cadre du Jeu sont nécessaires à la prise en compte de leur participation. Toutefois, et sous réserve des droits qui sont accordées à toute personne et/ou entité, en vertu de la Loi du 6 janvier 1978, le joueur autorise 11Manager pendant la durée du Jeu, à utiliser les données personnelles, et ce dans le cadre du jeu.

#### Décisions des organisateurs

Les organisateurs se réservent le droit d'exclure de la participation au présent Jeu toute personne troublant le déroulement du Jeu. Ils se réservent le droit de poursuivre en justice quiconque aurait triché, fraudé, truqué ou troublé les opérations décrites dans le présent règlement ou aurait tenté de le faire. Ils pourront être amené à consulter les messages de la messagerie interne d'un joueur soupçonné de tricherie. Ils se réservent également le droit de modifier tout ou partie du présent règlement et des règles du jeu sans prévis quelconque.

Les organisateurs ne pourraient être tenus responsable d'un préjudice d'aucune nature (personnelle, physique, matérielle, financière ou autre) survenu à l'occasion de la participation d'un joueur au Jeu. Les organisateurs se réservent le droit, notamment en cas de raison impérieuse, d'écourter, de prolonger ou d'annuler le présent Jeu en partie ou dans son ensemble si les circonstances l'exigeaient. Leur responsabilité ne saurait être engagée de ce fait. Ces changements pourront faire toutefois l'objet d'une information préalable par tous les moyens appropriés, notamment via le jeu lui même.

Les organisateurs se réservent le droit de suspendre à tout moment, tout ou partie du jeu, et ce quelle qu'en soit la raison.

#### Droit applicable

Le présent règlement est soumis à la loi française. En cas de désaccord persistant sur l'application ou l'interprétation de ce règlement, et à défaut d'accord amiable, tout litige sera soumis au tribunal compétent de La Paris.

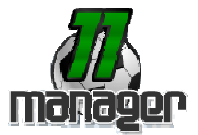

# **A2. Le guide du football**

# **Un peu d'histoire :**

Au Moyen Age la Soule était l'ancêtre du football.

Il s'agissait pour un groupe de villageois conduit par un meneur, que l'on nommait "champion", de conquérir la Soule en pleine mêlée et de la rapporter dans son village ou sur le territoire de sa paroisse. Aucune partie nulle n'étaient admises. On jouait au besoin jusqu'à épuisement des forces, quitte à remettre, d'un commun accord, la partie inachevée à un autre jour. La progression était lente et tumultueuse sous les volées de coups.

Mis à part l'objet qui faisait office de ballon, ce jeu n'est pas sans nous rappeler un sport devenu si populaire.

Le jeu sera pratiqué jusqu'au XIXe siècle, mais on lui reprochera sa grossièreté et sa brutalité. Il sera par ailleurs réprimé par les autorités royales et ecclésiastiques. D'ailleurs, les footballeurs ne semblaient pas attirer la sympathie

Le développement du football a commencé principalement dans les universités et dans les écoles libres anglaises, et même s'il s'est vite répandu chez les étudiants, il faut attendre 1863 pour voir la création de la première fédération anglaise de football : "The football Association" qui administre alors le ballon rond. Le Rugby et le football sont en fait nés d'un tronc commun. Bien que le rugby se soit démarqué du jeu de balle au pied ("football") dès 1823, lorsque Williams Ellis, un étudiant de l'université de Rugby, se mit à courir une balle sous le bras, ce n'est qu'en 1871 que la "Rugby Union" est instituée et que les règles des deux sports sont définitivement délimitées. A cette date est créée la fameuse Coupe d'Angleterre: la "Challenge Cup". Malgré cette nouvelle étape franchie, ce n'est qu'en 1886 que le professionnalisme est reconnu. Le football trouve son style et sa diffusion massive outre-Manche.

C'est au Havre que le football fera ses premiers pas en France. En effet, après la chute du Second Empire et la guerre perdue contre la Prusse, les activités sportives, autres que la gymnastique et les activités de forme militaire, sont méconnues. Cependant, de nombreux Anglais résident dans les ports marchands de la Manche, notamment Le Havre, et leurs enfants veulent s'adonner à leurs jeux favoris, à savoir le cricket et le football. En 1872, on assiste à la création par les membres de la colonie anglaise du Havre, du premier club de football en France : le "Havre Athletic Club".

Il faudra patienter encore quelques années pour que ce sport fasse ses débuts à Paris et en Province. Sur la pelouse de Madrid, au Bois de Boulogne, en 1877-78, le ton est toujours donné par les Britanniques.

Dix ans plus tard, c'est la naissance du "Paris Association Football Club" qui disparaîtra vite, laissant place à d'autres clubs tels que "l'International Athletic Club". Le premier match dont il y ait trace, a eu lieu le 11 mars 1890 sur la pelouse de Madrid entre l'International Athletic Club et l'Association Athlétique Monge, mais le premier résultat officiel date du 1er mars 1892: les "White Rovers" battent l'International A.C 10 buts à 1: c'est le premier carton de

#### **11Manager.com Manuel utilisateur V1.0 13/11/2007**

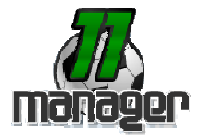

l'histoire du football français.

L'idée fera son chemin, puisque sera organisé le premier championnat de France, puis en 1918 sera créée la Coupe de France. Une longue progression, une construction interminable façonnant ce sport qui semble être en perpétuelle évolution.

# **Déroulement du jeu :**

Un match de football se déroule en deux fois 45 minutes.

Le but du jeu est que 2 équipes de 11 joueurs chacune jouant loyalement, conformément aux règles et dans un esprit sportif, puissent marquer le plus de but possible, le but peut être marqué en tirant dans le ballon et en le mettant dans les cages de Buts Adverses. Un Ballon sauvé sur la ligne de but par un adversaire n'est pas compté comme but .On n'a pas le droit de toucher le ballon avec ses mains. Un seul joueur de chaque équipe à le droit de toucher le Ballon avec les mains : le Gardien mais uniquement dans sa surface de réparation.

Le terrain mesure 120 mètres de long

# *La cage de but:*

La distance entre les poteaux de but est de 11 mètres La barre transversale se trouve à 2 mètres au dessus des poteaux

# *Mode de jeu :*

Un match commence par un coup d'envoie sifflé par l'arbitre, après lequel tout joueur qui est en jeu à le droit de :

- passer le ballon à un coéquipier

- tirer au pied dans la balle
- tacler la balle et la défendre (à condition que ce tacle joue le ballon et ne vise pas à faire mal
- à l'adversaire)
- taper de la tête dans le ballon
- participer à une touche
- participer à un coup de pied arrêté

# *Les différentes façons de marquer :*

- soit par un coup de pied arrêté
- soit après une action de jeu

Un coup de pied de but est accordé quand : Le ballon a entièrement franchi la ligne de but, que ce soit à terre ou en l'air

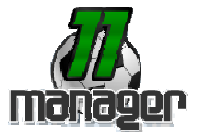

# *Les joueurs et leur poste :*

**Attaquant :** joueur évoluant vers la cage de but de l'adversaire, il est généralement placé haut sur le terrain pour souvent récupérer de long ballon envoyés par ses milieux.

L'Attaquant est celui qui doit marquer logiquement, Il tente d'inquiéter la défense adverse afin de marquer des buts. Les qualités d'un Attaquant sont souvent les Tirs, la course, l'endurance peut être utile, les dribles.

**Milieux :** ils évoluent au centre du terrain. Il y a plusieurs sortes de milieux: -milieux gauche -milieux droit -milieux central

Certains sont désignés comme milieux offensifs et d'autres plus comme Milieux défensifs.

**Défenseur :** il évolue en bas de terrain son rôle consiste à aider le gardien de l'équipe à ne pas encaisser de but. Le défenseur doit récupérer rapidement le ballon de l'attaque adverse.

Pour procéder, il à droit de tacler à la régulière, ou intercepter une passe .En cas de difficulté le défenseur peut sortir le ballon en corner. Il y a plusieurs sortes de défenseur :

- L'Arrière Gauche - Le défenseur Central
- L'Arrière Droit

**Gardien :** Il défend la cage de but, il ne doit laisser passer aucun ballon sous peine de but, le gardien est le seul à pouvoir prendre le ballon dans ses mains seulement dans sa surface de réparation. Un Gardien doit avoir des nerfs solides, surtout lors des phases de Tirs aux Buts.

# **Phases de jeu :**

Un Match de Championnat dure 90 Minutes sans compter le temps additionnel qui est l'accumulation des arrêts de jeu.

**En Coupe :** Lors de Prolongations les joueurs jouent 30 Minutes supplémentaires divisés en 2 périodes de 15 minutes.

Si à la fin des Prolongations les deux équipes sont toujours à égalité, il y a une séance de Tirs aux buts :

Chacune des équipes au droit à 5 Tirs à partir du point de penalty. L'équipe qui aura réussie à marquer le plus de but remporte le match.

Il arrive que l'on n'ait pas besoin d'arriver jusqu' au 5 è tirs Exemple : 4 t.a.b. à 2 ou 3 t.a.b. à  $0$  etc.

### **11Manager.com Manuel utilisateur V1.0 13/11/2007**

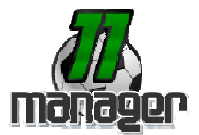

# **Quelques règles :**

# **Les Fautes :**

- L'arbitre peut sanctionner l'équipe si il y a :
- tacle par derrière
- obstruction
- main de la part d'un joueur de champ.
- insultes et autres comportements anti-sportif

## **L'arbitre peut :**

- avertir verbalement que le joueur ne doit pas recommencer
- mettre un carton jaune
- mettre un carton rouge

Si un joueur obtient un carton jaune (avertissement) NB : Si un joueur à plusieurs cartons jaunes il peut être suspendu au prochain match.

Si un joueur obtient un 2ème carton jaune l'arbitre sort le carton rouge et le joueur est renvoyé définitivement du match en cours

Si un joueur obtient un carton rouge, il est synonyme d'exclusion. Le joueur est aussi suspendu au prochain match.

#### **Arbitres Assistants :**

Les arbitres assistants aident également l'arbitre à contrôler le match en accord avec les Lois du Jeu. En particulier, ils peuvent pénétrer sur le terrain de jeu pour s'assurer que la distance de 9,15 m est respectée. En cas d'ingérence ou de comportement incorrect d'un arbitre assistant, l'arbitre le relèvera de ses fonctions et fera un rapport à l'autorité compétente

## **La Touche :**

L'arbitre siffle touche quand le ballon a franchi la ligne de touche. Le joueur qui fait la touche doit rester derrière la ligne et doit tenir le ballon dans ses deux mains et le lancer à ses coéquipiers.

## **Le Hors Jeu :**

Le hors-jeu en football est en fait une adaptation de l'interdiction de la passe en avant, telle qu'elle existe au rugby, par exemple. Cela peut ne pas sembler très clair à première vue, car l'explication communément adoptée a interverti les points de règlement. Ê tre en position de hors-jeu n'est pas une infraction en soi.

Un joueur se trouve en position de hors-jeu quand lui ou toute partie de son corps (mains, tête, pieds…) est plus près de la ligne de but adverse qu'à la fois le ballon et l'avant-dernier adversaire.

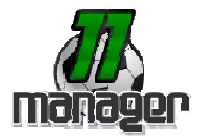

Un joueur est hors-jeu quand, au moment de la passe, il se situe plus près de la ligne de but que l'avant-dernier défenseur (gardien compris). Si le ballon est frappé puis repoussé par les poteaux ou un défenseur, un joueur hors-jeu au départ de la frappe, l'est toujours.

Un joueur ne se trouve pas en position de hors-jeu quand :

- il se trouve dans sa propre moitié de terrain
- il se trouve à la même hauteur que l'avant-dernier adversaire
- il se trouve derrière le ballon lors de la passe
- il ne fait pas action de jeu sur le ballon

## **Coup de pied arrêté :**

#### *Le Corner :*

Le coup de pied de coin est l'une des manières de reprendre le jeu.

Un but peut être marqué directement sur coup de pied de coin, mais uniquement contre l'équipe adverse.

Un coup de pied de coin est accordé quand :

• le ballon, touché en dernier par un joueur de l'équipe défendant, a entièrement franchi la ligne de but, que ce soit à terre ou en l'air, sans qu'un but ait été marqué conformément à la Loi

• le ballon est placé dans l'arc de cercle du coin le plus proche où il est sorti,

• le drapeau de coin ne peut être enlevé,

• les joueurs de l'équipe adverse doivent se tenir à au moins 9,15 m du ballon jusqu'à ce que le ballon soit en jeu,

- le ballon est frappé par un joueur de l'équipe attaquante,
- le ballon est en jeu dès qu'il est frappé et a bougé,

• l'exécutant ne doit pas jouer le ballon une seconde fois avant que celui-ci n'ait été touché par un autre joueur.

## *Le Coup Franc :*

Les coups francs sont soit directs soit indirects. Pour le coup franc direct comme pour le coup franc indirect, le ballon doit être immobile au moment de la frappe, et l'exécutant ne doit pas toucher le ballon une seconde fois avant que celui-ci n'ait été touché par un autre joueur.

## *Le coup franc direct* :

• si le ballon pénètre directement dans le but de l'équipe adverse, le but est accordé

#### *Le coup franc indirect :*

Signe de l'arbitre. L'arbitre signale le coup franc indirect en levant le bras au-dessus de la tête. Il maintient son bras dans cette position jusqu'à l'exécution du coup franc et jusqu'à ce que le ballon touche un autre joueur où sorte du jeu. Il est interdit de marquer directement il doit y avoir une passe avant.

## *Le Penalty :*

Un coup de pied de réparation est dicté contre l'équipe qui commet, dans sa propre surface de réparation et alors que le ballon est en jeu, l'une des dix fautes pour lesquelles un coup franc

#### **11Manager.com Manuel utilisateur V1.0 13/11/2007**

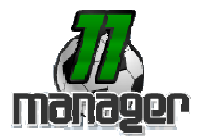

direct doit être accordé. Un but peut être marqué directement sur coup de pied de réparation. Un temps supplémentaire doit être accordé pour tout coup de pied de réparation devant être exécuté à la fin de chacune des périodes du temps réglementaire ou à la fin de chacune des deux périodes de la prolongation.

• le ballon est placé sur le point de coup de pied de réparation Le joueur exécutant le coup de pied de réparation :

• est clairement identifié.

Le gardien de but de l'équipe défendant :

• reste sur sa propre ligne de but, face à l'exécutant, entre les montants du but, jusqu'à ce que le ballon ait été botté. Il a le droit de se mouvoir sur sa ligne.

Tous les joueurs autres que l'exécutant se trouvent :

- dans les limites du terrain de jeu,
- en dehors de la surface de réparation,
- au moins à 9,15 m du point de réparation.
- derrière le point de réparation

# **Le Football sur 11Manager**

## *Les joueurs :*

Pour plus de Facilité et une meilleure adaptation de ce sport Populaire qu'est le Football, les joueurs ont été regroupés par secteur.

Ainsi nous retrouvons les Attaquants, les Milieux, les Défenseurs et les Gardiens.

## *Les compétences :*

Les capacités des joueurs ont étés divisées en 17 compétences que nous allons vous détailler.

**Détente :** C'est la capacité qu'a un gardien de se détendre pour effectuer un plongeon afin de sortir un ballon bien placé.

Ce peut également être la détente verticale d'un joueur amené à disputer le ballon de la tête, dans les airs.

**Réflexes :** Pour un Gardien avoir de bons réflexes est essentiel, car sur coup de pied arrêté les balles peuvent tromper le Gardien qui doit compter sur ses réflexes. Pour un avoir simplement le réflexe de repousser un ballon devant ses buts peut se révéler décisif lors d'un match.

**Frappe :** Pour tout bon Buteur la frappe est à travailler. Il est important de contrôler la puissance et la précision de la Frappe.

**Passes :** Pour quiconque veut jouer au Football, la passe est universelle et doit donc être maîtrisée pour tous les joueurs à n' importe quel poste.

**Tacles :** Le Tacle est principalement utilisé par les Défenseurs afin de récupérer les ballons lors d'attaques adverses dangereuses.

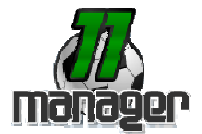

**Physique :** C'est la capacité à mieux gérer sa forme dans une rencontre, plus le joueur est fort physiquement plus il tiendra du bon bout la fatigue dans son match.

**Discipline :** La discipline c'est la capacité à se contrôler en match. Ne pas commettre de fautes essentiellement.

**Touche :** Lancer en Touche est aussi synonyme de précision, lancer la balle dans les pieds de son coéquipier est dur quand ce dernier bouge pour se démarquer.

**Course :** La course quand on la travaille à l'entraînement peut favoriser les Buts en mettant de la vitesse dans le jeu de l'équipe.

**Dribbles :** Dribbler pour se défaire de son adversaire par exemple. Le dribble est basé sur le même but que le crochet se débarrasser de l'adversaire.

**Technique :** Cette compétence est complémentaire à la plupart des autres compétences. Il s'agit en fait de la maîtrise du ballon, dans la course, les dribbles ou toute autre phase de jeu ballon au pied.

**Coups Francs :** Cela comprends tout type de coup de pied arrêté face au but. C'est la capacité du joueurà tirer un Penalty ou un Coup Franc.

**Corners :** Il s'agit aussi d'un coup de pied arrêté, mais bien plus compliqué puisqu'en coin. Un entraînement spécifique aidera le joueur à placer son ballon là où il le souhaite depuis le point de corner.

**Centre :** Le centre est une longue passe à destination des attaquants pour porter le danger devant les buts adverses.

**Têtes :** Un joueur fait une tête sur un coup franc, corner centre etc. Les têtes plongeantes peuvent être un facteur de but. La tête est à combiner avec la détente pour plus d'efficacité.

**Contrôle :** Mieux contrôler la balle avant de Frapper ou passer sert à éviter les erreurs (mauvaises passe frappe)

**1 Contre 1 :** Tout attaquant, défenseur ou gardien est amené à se retrouver seul devant l'adversaire, sa capacité à le passer ou à l'arrêter dépend de cette compétence.

## *Le Capitaine :*

C'est tout simplement la personne qui possède le plus d'expérience du jeu, qui sera capable de diriger les joueurs sur le terrain et de les galvaniser !

## *Le Buteur :*

Le Buteur est un joueur qui marque un but dans une rencontre, il doit posséder un bon coup de pied, être précis (cadrer ses frappes essentiellement !) sans négliger la puissance de tir.

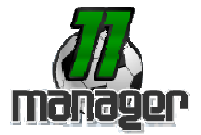

# *Les différentes formations tactiques :*

Au Football, le positionnement des joueurs est très important il détermine l'objectif de l'équipe : gagner ou essayer de faire un bon match nul.

Voici l'une des Plus Défensives (Généralement utilisée contre une équipe forte) : **5-4-1** (5 défenseurs, 4 Milieux, 1 Attaquant)

Voici l'une des plus Offensive (Généralement utilisée quand une victoire est quasiment obligatoire à noter que c'est l'une des tactiques ou l'on prend le plus de risque) : **4-3-3** (4 Défenseurs, 3 Milieux, 3 Attaquants)

Voici d'autres Formations couramment utilisées :

**4-5-1 4-2-4 3-5-2 5-3-2 3-4-3 4-3-2-1**

Mais celle qui peut être est la plus utilisée est sûrement le **4-4-2** ! Beaucoup d'entraîneurs en effet en sont adeptes.